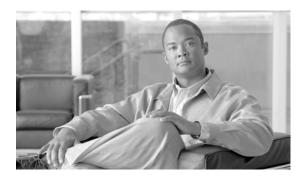

# Virtual Private LAN Services Commands on Cisco IOS XR Software

This chapter describes the commands used to configure, monitor, and troubleshoot Virtual Private LAN Services (VPLS).

For detailed information about MPLS concepts, configuration tasks, and examples, refer to the Cisco IOS XR MPLS Configuration Guide.

## action (VPLS)

To configure the bridge behavior when the number of learned MAC addresses exceed the MAC limit configured, use the **action** command in 12vpn bridge group bridge domain MAC limit configuration mode. To disable this feature, use the **no** form of this command.

action {flood | no-flood | shutdown}

no action {flood | no-flood | shutdown}

### Syntax Description

| flood    | Configures the action to flood all unknown unicast packets when the MAC limit is reached. If the action is set to flood, all unknown unicast packets are flooded over the bridge.      |
|----------|----------------------------------------------------------------------------------------------------|
| no-flood | Configures the action to no-flood so all unknown unicast packets are dropped when the MAC limit is reached. If the action is set to no-flood, all unknown unicast packets are dropped. |
| shutdown | Stops forwarding when the MAC limit is reached. If the action is set to shutdown, all packets are dropped.                                                                             |

### Defaults

No action is taken when the MAC address limit is reached.

### **Command Modes**

12vpn bridge group bridge domain MAC limit configuration

### **Command History**

| Release       | Modification                                                     |
|---------------|------------------------------------------------------------------|
| Release 3.7.0 | This command was introduced on the Cisco XR 12000 Series Router. |

### **Usage Guidelines**

To use this command, you must be in a user group associated with a task group that includes the proper task IDs. For detailed information about user groups and task IDs, see the *Configuring AAA Services on Cisco IOS XR Software* module of the *Cisco IOS XR System Security Configuration Guide*.

Use the **action** command to specify the type of action to be taken when the action is violated.

The configured action has no impact if the MAC limit has not been reached.

### Task ID

| Task ID | Operations  |
|---------|-------------|
| 12vpn   | read, write |

### **Examples**

The following example shows how to configure the bridge bar to flood all unknown unicast packets when more than 10 MACs are learned on the bridge:

RP/0/0/CPU0:router# configure
RP/0/0/CPU0:router(config)# 12vpn
RP/0/0/CPU0:router(config-12vpn)# bridge group 1

```
RP/0/0/CPU0:router(config-l2vpn-bg)# bridge-domain bar
RP/0/0/CPU0:router(config-l2vpn-bg-bd)# mac
RP/0/0/CPU0:router(config-l2vpn-bg-bd-mac)# limit
RP/0/0/CPU0:router(config-l2vpn-bg-bd-mac-limit)# action flood
RP/0/0/CPU0:router(config-l2vpn-bg-bd-mac-limit)# maximum 10
```

| Command                 | Description                                                                                                    |
|-------------------------|----------------------------------------------------------------------------------------------------|
| bridge-domain<br>(VPLS) | Establishes a bridge domain and enters l2vpn bridge group bridge domain configuration mode.                                                |
| bridge group (VPLS)     | Creates a bridge group so that it can contain bridge domains and then assigns network interfaces to the bridge domain.                     |
| l2vpn                   | Enters L2VPN configuration mode.                                                                                                    |
| limit (VPLS)            | Sets the MAC address limit for action, maximum, and notification and enters 12vpn bridge group bridge domain MAC limit configuration mode. |
| mac (VPLS)              | Enters 12vpn bridge group bridge domain MAC configuration mode.                                                                            |
| maximum (VPLS)          | Configures the specified action when the number of MAC addresses learned on a bridge is reached.                                           |
| notification (VPLS)     | Specifies the type of notification that is sent when the number of learned MAC addresses exceeds the configured limit.                     |

## aging (VPLS)

To enter the MAC aging configuration submode to set the aging parameters such as time and type, use the **aging** command in 12vpn bridge group bridge domain configuration mode. To return to the default value for all parameters that are attached to this configuration submode, use the **no** form of this command.

aging

no aging

### **Syntax Description**

This command has no arguments or keywords.

### Defaults

No defaults are attached to this parameter since it is used as a configuration submode. See the defaults that are assigned to the time (VPLS) and the type (VPLS) parameters.

#### **Command Modes**

12vpn bridge group bridge domain configuration

### **Command History**

| Release       | Modification                                                     |
|---------------|------------------------------------------------------------------|
| Release 3.7.0 | This command was introduced on the Cisco XR 12000 Series Router. |

### **Usage Guidelines**

To use this command, you must be in a user group associated with a task group that includes the proper task IDs. For detailed information about user groups and task IDs, see the *Configuring AAA Services on Cisco IOS XR Software* module of the *Cisco IOS XR System Security Configuration Guide*.

Use the aging command to enter 12vpn bridge group bridge domain MAC aging configuration mode.

### Task ID

| Task ID | Operations  |
|---------|-------------|
| 12vpn   | read, write |

### **Examples**

The following example shows how to enter MAC aging configuration submode and to set the MAC aging time to 120 seconds:

```
RP/0/0/CPU0:router# configure
RP/0/0/CPU0:router(config)# 12vpn
RP/0/0/CPU0:router(config-12vpn)# bridge group 1
RP/0/0/CPU0:router(config-12vpn-bg)# bridge-domain bar
RP/0/0/CPU0:router(config-12vpn-bg-bd)# mac
RP/0/0/CPU0:router(config-12vpn-bg-bd-mac)# aging
RP/0/0/CPU0:router(config-12vpn-bg-bd-mac-aging)# time 120
```

| Commands                | Description                                                                                                    |
|-------------------------|----------------------------------------------------------------------------------------------------|
| bridge-domain<br>(VPLS) | Establishes a bridge domain and enters l2vpn bridge group bridge domain configuration mode.                            |
| bridge group (VPLS)     | Creates a bridge group so that it can contain bridge domains and then assigns network interfaces to the bridge domain. |
| 12vpn                   | Enters L2VPN configuration mode.                                                                                       |
| mac (VPLS)              | Enters 12vpn bridge group bridge domain MAC configuration mode.                                                        |
| time (VPLS)             | Configures the maximum aging time.                                                                                     |
| type (VPLS)             | Configures the type for MAC address aging.                                                                             |

## bridge-domain (VPLS)

To establish a bridge domain and to enter 12vpn bridge group bridge domain configuration mode, use the **bridge-domain** command in 12vpn bridge group configuration mode. To return to a single bridge domain, use the **no** form of this command.

bridge-domain bridge-domain name

no bridge-domain bridge-domain name

### **Syntax Description**

| bridge-domain name | Name of the bridge domain. |
|--------------------|----------------------------|
|--------------------|----------------------------|

### Defaults

The default value is a single bridge domain.

### **Command Modes**

12vpn bridge group configuration

### **Command History**

| Release       | Modification                                                     |
|---------------|------------------------------------------------------------------|
| Release 3.7.0 | This command was introduced on the Cisco XR 12000 Series Router. |

### **Usage Guidelines**

To use this command, you must be in a user group associated with a task group that includes the proper task IDs. For detailed information about user groups and task IDs, see the *Configuring AAA Services on Cisco IOS XR Software* module of the *Cisco IOS XR System Security Configuration Guide*.

Use the **bridge-domain** command to enter 12vpn bridge group bridge domain configuration mode.

### Task ID

| Task ID | Operations  |
|---------|-------------|
| 12vpn   | read, write |

### **Examples**

The following example shows how to configure a bridge domain:

RP/0/0/CPU0:router# configure
RP/0/0/CPU0:router(config)# 12vpn
RP/0/0/CPU0:router(config-12vpn)# bridge group 1
RP/0/0/CPU0:router(config-12vpn-bg)# bridge-domain bar
RP/0/0/CPU0:router(config-12vpn-bg-bd)#

| Commands            | Description                                                                                                    |
|---------------------|----------------------------------------------------------------------------------------------------|
| bridge group (VPLS) | Creates a bridge group so that it can contain bridge domains and then assigns network interfaces to the bridge domain. |
| 12vpn               | Enters L2VPN configuration mode.                                                                                       |

## bridge group (VPLS)

To create a bridge group so that it can contain bridge domains and then to assign network interfaces to the bridge domain, use the **bridge group** command in 12vpn configuration mode. To remove all the bridge domains that are created under this bridge group and to remove all network interfaces that are assigned under this bridge group, use the **no** form of this command.

bridge group bridge group name

no bridge-group bridge group name

### **Syntax Description**

| bridge group name | Number of the bridge group to which the interface belongs. The range is |
|-------------------|-------------------------------------------------------------------------|
|                   | from 1 to 255.                                                          |

### **Defaults**

No bridge group is created.

### **Command Modes**

12vpn configuration

### **Command History**

| Release       | Modification                                                     |
|---------------|------------------------------------------------------------------|
| Release 3.7.0 | This command was introduced on the Cisco XR 12000 Series Router. |

### **Usage Guidelines**

To use this command, you must be in a user group associated with a task group that includes the proper task IDs. For detailed information about user groups and task IDs, see the *Configuring AAA Services on Cisco IOS XR Software* module of the *Cisco IOS XR System Security Configuration Guide*.

Use the **bridge group** command to enter 12vpn bridge group configuration mode.

### Task ID

| Task ID | Operations  |
|---------|-------------|
| 12vpn   | read, write |

### **Examples**

The following example shows that bridge group 1 is assigned:

RP/0/0/CPU0:router# configure
RP/0/0/CPU0:router(config)# 12vpn
RP/0/0/CPU0:router(config-12vpn)# bridge group 1
RP/0/0/CPU0:router(config-12vpn-bg)#

| Command                 | Description                                                                                 |
|-------------------------|---------------------------------------------------------------------------------------------|
| bridge-domain<br>(VPLS) | Establishes a bridge domain and enters 12vpn bridge group bridge domain configuration mode. |
| l2vpn                   | Enters L2VPN configuration mode.                                                            |

## clear I2vpn bridge-domain (VPLS)

To clear the MAC addresses and to restart the bridge domains on the router, use the **clear l2vpn bridge-domain** command in EXEC mode.

clear l2vpn bridge-domain {all | bd-name name | group group}

### **Syntax Description**

| all          | Clears and restarts all the bridge domains on the router.                                                          |
|--------------|----------------------------------------------------------------------------------------------------|
| bd-name name | Clears and restarts the specified bridge domain. The <i>name</i> argument specifies the name of the bridge-domain. |
| group group  | Clears and restarts all the bridge domains that are part of the bridge group.                                      |

**Defaults** 

No default behavior or values

### **Command Modes**

**EXEC** 

### **Command History**

| Release       | Modification                                                     |
|---------------|------------------------------------------------------------------|
| Release 3.7.0 | This command was introduced on the Cisco XR 12000 Series Router. |

### **Usage Guidelines**

To use this command, you must be in a user group associated with a task group that includes the proper task IDs. For detailed information about user groups and task IDs, see the *Configuring AAA Services on Cisco IOS XR Software* module of the *Cisco IOS XR System Security Configuration Guide*.

This is the method that allows a bridge to forward again after it was put in Shutdown state as a result of exceeding the configured MAC limit.

### Task ID

| Task ID | Operations  |
|---------|-------------|
| 12vpn   | read, write |

### **Examples**

The following example shows how to clear all the MAC addresses and to restart all the bridge domains on the router:

RP/0/0/CPU0:router# clear 12vpn bridge-domain all

| Commands                              | Description                                                                                                    |
|---------------------------------------|----------------------------------------------------------------------------------------------------|
| show l2vpn<br>bridge-domain<br>(VPLS) | Displays information for the bridge ports such as attachment circuits and pseudowires for the specific bridge domains. |

## flooding disable (VPLS)

To configure flooding for traffic at the bridge domain level or at the bridge port level, use the **flooding disable** command in 12vpn bridge group bridge domain configuration mode. To return the bridge to normal flooding behavior when all unknown unicast packets, all broadcast packets, and all multicast packets are flooded over all other bridge domain network interfaces, use the **no** form of this command.

### flooding disable

### no flooding disable

### **Syntax Description**

This command has no arguments or keywords.

### Defaults

The default behavior is that packets are flooded when their destination MAC address is not found.

### **Command Modes**

12vpn bridge group bridge domain configuration

### **Command History**

| Release       | Modification                                                     |
|---------------|------------------------------------------------------------------|
| Release 3.7.0 | This command was introduced on the Cisco XR 12000 Series Router. |

### **Usage Guidelines**

To use this command, you must be in a user group associated with a task group that includes the proper task IDs. For detailed information about user groups and task IDs, see the *Configuring AAA Services on Cisco IOS XR Software* module of the *Cisco IOS XR System Security Configuration Guide*.

Use the **flooding disable** command to override the parent bridge configuration.

By default, bridge ports inherit the flooding behavior of the bridge domain.

When flooding is disabled, all unknown unicast packets, all broadcast packets, and all multicast packets are discarded.

### Task ID

| Task ID | Operations  |
|---------|-------------|
| 12vpn   | read, write |

### **Examples**

The following example shows how to disable flooding on the bridge domain called bar:

```
RP/0/0/CPU0:router# configure
RP/0/0/CPU0:router(config)# 12vpn
RP/0/0/CPU0:router(config-12vpn)# bridge group 1
RP/0/0/CPU0:router(config-12vpn-bg)# bridge-domain bar
RP/0/0/CPU0:router(config-12vpn-bg-bd)# flooding disable
```

| Command                 | Description                                                                                                    |
|-------------------------|----------------------------------------------------------------------------------------------------|
| bridge-domain<br>(VPLS) | Establishes a bridge domain and enters l2vpn bridge group bridge domain configuration mode.                            |
| bridge group (VPLS)     | Creates a bridge group so that it can contain bridge domains and then assigns network interfaces to the bridge domain. |
| 12vpn                   | Enters L2VPN configuration mode.                                                                                       |
| mtu (VPLS)              | Adjusts the maximum packet size or maximum transmission unit (MTU) size for the bridge domain.                         |

## interface (VPLS)

To add an interface to a bridge domain that allows packets to be forwarded and received from other interfaces that are part of the same bridge domain, use the **interface** command in 12vpn bridge group bridge domain configuration mode. To remove an interface from a bridge domain, use the **no** form of this command.

interface interface name

no interface interface name

### **Syntax Description**

| interface name | Configures the name of the interface or attachment circuit in |
|----------------|---------------------------------------------------------------|
|                | rack/slot/instance/port format.                               |

### **Defaults**

No default behavior or values

### **Command Modes**

12vpn bridge group bridge domain configuration

### **Command History**

| Release       | Modification                                                     |
|---------------|------------------------------------------------------------------|
| Release 3.7.0 | This command was introduced on the Cisco XR 12000 Series Router. |

### **Usage Guidelines**

To use this command, you must be in a user group associated with a task group that includes the proper task IDs. For detailed information about user groups and task IDs, see the *Configuring AAA Services on Cisco IOS XR Software* module of the *Cisco IOS XR System Security Configuration Guide*.

Use the **interface** command to enter l2vpn bridge group bridge domain attachment circuit configuration mode. In addition, the **interface** command enters the interface configuration submode to configure parameters specific to the interface.

By default, an interface is not part of a bridge.

### Task ID

| Task ID | Operations  |
|---------|-------------|
| 12vpn   | read, write |

### Examples

The following example shows how to configure the bundle Ethernet interface as an attachment circuit:

```
RP/0/0/CPU0:router# configure
RP/0/0/CPU0:router(config)# 12vpn
RP/0/0/CPU0:router(config-l2vpn)# bridge group 1
RP/0/0/CPU0:router(config-l2vpn-bg)# bridge-domain bar
RP/0/0/CPU0:router(config-l2vpn-bg-bd)# interface bundle-ether 5
RP/0/0/CPU0:router(config-l2vpn-bg-bd-ac)#
```

| Command                 | Description                                                                                                    |
|-------------------------|----------------------------------------------------------------------------------------------------|
| bridge-domain<br>(VPLS) | Establishes a bridge domain and enters l2vpn bridge group bridge domain configuration mode.                            |
| bridge group (VPLS)     | Creates a bridge group so that it can contain bridge domains and then assigns network interfaces to the bridge domain. |
| l2vpn                   | Enters L2VPN configuration mode.                                                                                       |

## learning disable (VPLS)

To override the MAC learning configuration of a parent bridge or to set the MAC learning configuration of a bridge, use the **learning disable** command in 12vpn bridge group bridge domain MAC configuration mode. To disable this feature, use the **no** form of this command.

### learning disable

no learning disable

### **Syntax Description**

This command has no arguments or keywords.

#### **Defaults**

By default, learning is enabled on all bridge domains and all interfaces on that bridge inherits this behavior.

### **Command Modes**

12vpn bridge group bridge domain MAC configuration

### **Command History**

| Release       | Modification                                                     |
|---------------|------------------------------------------------------------------|
| Release 3.7.0 | This command was introduced on the Cisco XR 12000 Series Router. |

### **Usage Guidelines**

To use this command, you must be in a user group associated with a task group that includes the proper task IDs. For detailed information about user groups and task IDs, see the *Configuring AAA Services on Cisco IOS XR Software* module of the *Cisco IOS XR System Security Configuration Guide*.

When set, the **learning disable** command stops all MAC learning either on the specified interface or the bridge domain.

### Task ID

| Task ID | Operations  |
|---------|-------------|
| 12vpn   | read, write |

### **Examples**

In the following example, MAC learning is disabled on all ports in the bridge domain called bar, which is applied to all interfaces in the bridge unless the interface has its own MAC learning enable command.

```
RP/0/0/CPU0:router# configure
RP/0/0/CPU0:router(config)# 12vpn
RP/0/0/CPU0:router(config-12vpn)# bridge group 1
RP/0/0/CPU0:router(config-12vpn-bg)# bridge-domain bar
RP/0/0/CPU0:router(config-12vpn-bg-bd)# mac
RP/0/0/CPU0:router(config-12vpn-bg-bd-mac)# learning disable
```

| Command                 | Description                                                                                                    |
|-------------------------|----------------------------------------------------------------------------------------------------|
| bridge-domain<br>(VPLS) | Establishes a bridge domain and enters l2vpn bridge group bridge domain configuration mode.                            |
| bridge group (VPLS)     | Creates a bridge group so that it can contain bridge domains and then assigns network interfaces to the bridge domain. |
| 12vpn                   | Enters L2VPN configuration mode.                                                                                       |
| mac (VPLS)              | Enters 12vpn bridge group bridge domain MAC configuration mode.                                                        |

## limit (VPLS)

To set the MAC address limit for action, maximum, and notification and to enter 12vpn bridge group bridge domain MAC limit configuration mode, use the **limit** command in 12vpn bridge group bridge domain MAC configuration mode. To remove all limits that were previously configured under the MAC configuration submodes, use the **no** form of this command.

limit

no limit

### **Syntax Description**

This command has no arguments or keywords.

Defaults

No default behavior or values

**Command Modes** 

12vpn bridge group bridge domain MAC configuration

### **Command History**

| Release       | Modification                                                     |
|---------------|------------------------------------------------------------------|
| Release 3.7.0 | This command was introduced on the Cisco XR 12000 Series Router. |

### **Usage Guidelines**

To use this command, you must be in a user group associated with a task group that includes the proper task IDs. For detailed information about user groups and task IDs, see the *Configuring AAA Services on Cisco IOS XR Software* module of the *Cisco IOS XR System Security Configuration Guide*.

Use the **limit** command to enter l2vpn bridge group bridge domain MAC limit configuration mode. The **limit** command specifies that one syslog message is sent or a corresponding trap is generated with the MAC limit when the action is violated.

### Task ID

| Task ID | Operations  |
|---------|-------------|
| 12vpn   | read, write |

### **Examples**

The following example shows how the MAC limit for the bridge bar is set to 100 with an action of shutdown. After the configuration, the bridge allows only up to 100 MAC addresses to be learned until the bridge stops all forwarding. When this happens, a syslog message and an SNMP trap are created.

```
RP/0/0/CPU0:router# configure
RP/0/0/CPU0:router(config)# 12vpn
RP/0/0/CPU0:router(config-12vpn)# bridge group 1
RP/0/0/CPU0:router(config-12vpn-bg)# bridge-domain bar
RP/0/0/CPU0:router(config-12vpn-bg-bd)# mac
RP/0/0/CPU0:router(config-12vpn-bg-bd-mac)# limit
RP/0/0/CPU0:router(config-12vpn-bg-bd-mac-limit)# maximum 100
RP/0/0/CPU0:router(config-12vpn-bg-bd-mac-limit)# action shutdown
RP/0/0/CPU0:router(config-12vpn-bg-bd-mac-limit)# notification both
```

| Command                 | Description                                                                                                    |
|-------------------------|----------------------------------------------------------------------------------------------------|
| action (VPLS)           | Configures the bridge behavior when the number of learned MAC addresses exceed the MAC limit configured.               |
| bridge-domain<br>(VPLS) | Establishes a bridge domain and enters l2vpn bridge group bridge domain configuration mode.                            |
| bridge group (VPLS)     | Creates a bridge group so that it can contain bridge domains and then assigns network interfaces to the bridge domain. |
| 12vpn                   | Enters L2VPN configuration mode.                                                                                       |
| mac (VPLS)              | Enters 12vpn bridge group bridge domain MAC configuration mode.                                                        |
| maximum (VPLS)          | Configures the specified action when the number of MAC addresses learned on a bridge is reached.                       |
| notification (VPLS)     | Specifies the type of notification that is sent when the number of learned MAC addresses exceeds the configured limit. |

## mac (VPLS)

To enter 12vpn bridge group bridge domain MAC configuration mode, use the **mac** command in 12vpn bridge group bridge domain configuration mode. To disable all configurations added under the MAC configuration submodes, use the **no** form of this command.

mac

no mac

**Syntax Description** 

This command has no arguments or keywords.

Defaults

No default behavior or values

**Command Modes** 

12vpn bridge group bridge domain configuration

### **Command History**

| Release       | Modification                                                     |
|---------------|------------------------------------------------------------------|
| Release 3.7.0 | This command was introduced on the Cisco XR 12000 Series Router. |

### **Usage Guidelines**

To use this command, you must be in a user group associated with a task group that includes the proper task IDs. For detailed information about user groups and task IDs, see the *Configuring AAA Services on Cisco IOS XR Software* module of the *Cisco IOS XR System Security Configuration Guide*.

Use the **mac** command to enter 12vpn bridge group bridge domain MAC configuration mode.

### Task ID

| Task ID | Operations  |
|---------|-------------|
| 12vpn   | read, write |

### **Examples**

The following example shows how to enter 12vpn bridge group bridge domain MAC configuration mode:

RP/0/0/CPU0:router# configure
RP/0/0/CPU0:router(config)# 12vpn
RP/0/0/CPU0:router(config-12vpn)# bridge group 1
RP/0/0/CPU0:router(config-12vpn-bg)# bridge-domain bar
RP/0/0/CPU0:router(config-12vpn-bg-bd)# mac
RP/0/0/CPU0:router(config-12vpn-bg-bd-mac)#

| Command                 | Description                                                                                                    |
|-------------------------|----------------------------------------------------------------------------------------------------|
| aging (VPLS)            | Enters MAC aging configuration submode to set the aging parameters such as time and type.                                                  |
| bridge-domain<br>(VPLS) | Establishes a bridge domain and enters 12vpn bridge group bridge domain configuration mode.                                                |
| bridge group (VPLS)     | Creates a bridge group so that it can contain bridge domains and then assigns network interfaces to the bridge domain.                     |
| 12vpn                   | Enters L2VPN configuration mode.                                                                                                    |
| learning disable (VPLS) | Overrides the MAC learning configuration of a parent bridge or sets the MAC learning configuration of a bridge.                            |
| limit (VPLS)            | Sets the MAC address limit for action, maximum, and notification and enters l2vpn bridge group bridge domain MAC limit configuration mode. |
| static-address (VPLS)   | Adds static entries to the MAC address for filtering.                                                                                      |
| withdrawal (VPLS)       | Enables MAC address withdrawal for a specified bridge domain.                                                                              |

## maximum (VPLS)

To configure the specified action when the number of MAC addresses learned on a bridge is reached, use the **maximum** command in 12vpn bridge group bridge domain MAC limit configuration mode. To disable this feature, use the **no** form of this command.

maximum {value}

no maximum {value}

### **Syntax Description**

| value Maximum number of learned MAC addresses. The range is from 5 to 65536. |
|------------------------------------------------------------------------------|
|------------------------------------------------------------------------------|

Defaults

The default maximum value is 4000.

### **Command Modes**

12vpn bridge group bridge domain MAC limit configuration

### **Command History**

| Release       | Modification                                                     |
|---------------|------------------------------------------------------------------|
| Release 3.7.0 | This command was introduced on the Cisco XR 12000 Series Router. |

### **Usage Guidelines**

To use this command, you must be in a user group associated with a task group that includes the proper task IDs. For detailed information about user groups and task IDs, see the *Configuring AAA Services on Cisco IOS XR Software* module of the *Cisco IOS XR System Security Configuration Guide*.

The action can either be flood, no flood, or shutdown. Depending on the configuration, a SYSDB, an SNMP trap notification, or both are issued.

### Task ID

| Task ID | Operations  |
|---------|-------------|
| 12vpn   | read, write |

### **Examples**

The following example shows when the number of MAC address learned on the bridge exceeds 5000 and the bridge stops learning but continues flooding:

```
RP/0/0/CPU0:router# configure
RP/0/0/CPU0:router(config)# 12vpn
RP/0/0/CPU0:router(config-12vpn)# bridge group 1
RP/0/0/CPU0:router(config-12vpn-bg)# bridge-domain bar
RP/0/0/CPU0:router(config-12vpn-bg-bd)# mac
RP/0/0/CPU0:router(config-12vpn-bg-bd-mac)# limit
RP/0/0/CPU0:router(config-12vpn-bg-bd-mac-limit)# maximum 5000
RP/0/0/CPU0:router(config-12vpn-bg-bd-mac-limit)# action no-flood
```

| Command                 | Description                                                                                                    |
|-------------------------|----------------------------------------------------------------------------------------------------|
| action (VPLS)           | Configures the bridge behavior when the number of learned MAC addresses exceed the MAC limit configured.                                   |
| bridge-domain<br>(VPLS) | Establishes a bridge domain and enters l2vpn bridge group bridge domain configuration mode.                                                |
| bridge group (VPLS)     | Creates a bridge group so that it can contain bridge domains and then assigns network interfaces to the bridge domain.                     |
| 12vpn                   | Enters L2VPN configuration mode.                                                                                                    |
| limit (VPLS)            | Sets the MAC address limit for action, maximum, and notification and enters 12vpn bridge group bridge domain MAC limit configuration mode. |
| mac (VPLS)              | Enters 12vpn bridge group bridge domain MAC configuration mode.                                                                            |
| notification (VPLS)     | Specifies the type of notification that is sent when the number of learned MAC addresses exceeds the configured limit.                     |

## mpls static label (VPLS)

To configure the MPLS static labels and the static labels for the access pseudowire configuration, use the **mpls static label** command in 12vpn bridge group bridge domain VFI pseudowire configuration mode. To assign the dynamic MPLS labels to either the virtual forwarding interface (VFI) pseudowire or the access pseudowire, use the **no** form of this command.

**mpls static label** {local value} {remote value}

**no mpls static label** {local value} {remote value}

### **Syntax Description**

| local value  | Configures the local pseudowire label. The range is from 16 to 15999.  |
|--------------|------------------------------------------------------------------------|
| remote value | Configures the remote pseudowire label. The range is from 16 to 15999. |

### Defaults

By default, the router attempts to assign dynamic labels to the pseudowire.

#### **Command Modes**

12vpn bridge group bridge domain VFI pseudowire configuration

### **Command History**

| Release       | Modification                                                     |
|---------------|------------------------------------------------------------------|
| Release 3.7.0 | This command was introduced on the Cisco XR 12000 Series Router. |

### **Usage Guidelines**

To use this command, you must be in a user group associated with a task group that includes the proper task IDs. For detailed information about user groups and task IDs, see the *Configuring AAA Services on Cisco IOS XR Software* module of the *Cisco IOS XR System Security Configuration Guide*.

Ensure that both ends of the pseudowire have matching static labels.

### Task ID

| Task ID | Operations  |
|---------|-------------|
| 12vpn   | read, write |

### **Examples**

The following example shows how to configure the VFI pseudowire 10.1.1.2 with pseudowire ID of 1000 to use MPLS label 800 and remote MPLS label 500:

```
RP/0/0/CPU0:router# configure
RP/0/0/CPU0:router(config)# 12vpn
RP/0/0/CPU0:router(config-12vpn)# bridge group 1
RP/0/0/CPU0:router(config-12vpn-bg)# bridge-domain bar
RP/0/0/CPU0:router(config-12vpn-bg-bd)# vfi model
RP/0/0/CPU0:router(config-12vpn-bg-bd-vfi)# neighbor 10.1.1.2 pw-id 1000
RP/0/0/CPU0:router(config-12vpn-bg-bd-vfi-pw)# mpls static label local 800 remote 500
```

| Commands                | Description                                                                                                    |
|-------------------------|----------------------------------------------------------------------------------------------------|
| bridge-domain<br>(VPLS) | Establishes a bridge domain and enters 12vpn bridge group bridge domain configuration mode.                                  |
| bridge group (VPLS)     | Creates a bridge group so that it can contain bridge domains and then assigns network interfaces to the bridge domain.       |
| l2vpn                   | Enters L2VPN configuration mode.                                                                                             |
| neighbor (VPLS)         | Adds an access pseudowire port to a bridge domain or a pseudowire to a bridge virtual forwarding interface (VFI).            |
| pw-class (VFI)          | Configures the pseudowire class template name to use for the pseudowire.                                                     |
| vfi (VPLS)              | Configures virtual forwarding interface (VFI) parameters and enters l2vpn bridge group bridge domain VFI configuration mode. |

## mtu (VPLS)

To adjust the maximum packet size or maximum transmission unit (MTU) size for the bridge domain, use the **mtu** command in 12vpn bridge group bridge domain configuration mode. To disable this feature, use the **no** form of this command.

mtu bytes

no mtu

### **Syntax Description**

| bytes MTU size, in bytes. The range is from 64 to 65535. |  |
|----------------------------------------------------------|--|
|----------------------------------------------------------|--|

### Defaults

The default MTU value is 1500.

### **Command Modes**

12vpn bridge group bridge domain configuration

### **Command History**

| Release       | Modification                                                     |
|---------------|------------------------------------------------------------------|
| Release 3.7.0 | This command was introduced on the Cisco XR 12000 Series Router. |

### **Usage Guidelines**

To use this command, you must be in a user group associated with a task group that includes the proper task IDs. For detailed information about user groups and task IDs, see the *Configuring AAA Services on Cisco IOS XR Software* module of the *Cisco IOS XR System Security Configuration Guide*.

Each interface has a default maximum packet size or MTU size. This number generally defaults to the largest size possible for that interface type. On serial interfaces, the MTU size varies, but cannot be set smaller than 64 bytes.

The MTU for the bridge domain includes only the payload of the packet. For example, a configured bridge MTU of 1500 allows tagged packets of 1518 bytes (6 bytes DA, 6 bytes SA, 2 bytes ethertype, or 4 bytes qtag).

### Task ID

| Task ID | Operations  |
|---------|-------------|
| 12vpn   | read, write |

### Examples

The following example specifies an MTU of 1000 bytes:

RP/0/0/CPU0:router# configure
RP/0/0/CPU0:router(config)# 12vpn
RP/0/0/CPU0:router(config-12vpn)# bridge group 1
RP/0/0/CPU0:router(config-12vpn-bg)# bridge-domain bar
RP/0/0/CPU0:router(config-12vpn-bg-bd)# mtu 1000

| Commands                | Description                                                                                                    |
|-------------------------|----------------------------------------------------------------------------------------------------|
| bridge-domain<br>(VPLS) | Establishes a bridge domain and enters l2vpn bridge group bridge domain configuration mode.                            |
| bridge group (VPLS)     | Creates a bridge group so that it can contain bridge domains and then assigns network interfaces to the bridge domain. |
| flooding disable (VPLS) | Configures flooding for traffic at the bridge domain level or at the bridge port level.                                |
| l2vpn                   | Enters L2VPN configuration mode.                                                                                       |

## neighbor (VPLS)

To add an access pseudowire port to a bridge domain or a pseudowire to a bridge virtual forwarding interface (VFI), use the **neighbor** command in the appropriate 12vpn bridge group bridge domain configuration submode. To remove the pseudowire either from the bridge or from the VFI, use the **no** form of this command.

neighbor {A.B.C.D} {pw-id value}
no neighbor {A.B.C.D} {pw-id value}

### **Syntax Description**

| A.B.C.D     | IP address of the cross-connect peer.                                |
|-------------|----------------------------------------------------------------------|
| pw-id value | Configures the pseudowire ID and ID value. Range is 1 to 4294967295. |

### Defaults

No default behavior or values

### **Command Modes**

12vpn bridge group bridge domain configuration

12vpn bridge group bridge domain VFI configuration

### **Command History**

| Release       | Modification                                                     |
|---------------|------------------------------------------------------------------|
| Release 3.7.0 | This command was introduced on the Cisco XR 12000 Series Router. |

### **Usage Guidelines**

To use this command, you must be in a user group associated with a task group that includes the proper task IDs. For detailed information about user groups and task IDs, see the *Configuring AAA Services on Cisco IOS XR Software* module of the *Cisco IOS XR System Security Configuration Guide*.

Use the **neighbor** command to enter l2vpn bridge group bridge domain VFI pseudowire configuration mode. Alternatively, use the **neighbor** command to enter l2vpn bridge group bridge domain access pseudowire configuration mode.

### Task ID

| Task ID | Operations  |
|---------|-------------|
| 12vpn   | read, write |

### **Examples**

The following example shows how to configure an access pseudowire directly under a bridge domain in 12vpn bridge group bridge domain configuration mode:

RP/0/0/CPU0:router# configure
RP/0/0/CPU0:router(config)# 12vpn
RP/0/0/CPU0:router(config-l2vpn)# bridge group 1
RP/0/0/CPU0:router(config-l2vpn-bg)# bridge-domain bar
RP/0/0/CPU0:router(config-l2vpn-bg-bd)# neighbor 10.1.1.2 pw-id 1000
RP/0/0/CPU0:router(config-l2vpn-bg-bd-pw)#

The following example shows how to configure the parameters for any pseudowire in l2vpn bridge group bridge domain VFI configuration mode:

```
RP/0/0/CPU0:router# configure
RP/0/0/CPU0:router(config)# 12vpn
RP/0/0/CPU0:router(config-12vpn)# bridge group 1
RP/0/0/CPU0:router(config-12vpn-bg)# bridge-domain bar
RP/0/0/CPU0:router(config-12vpn-bg-bd)# vfi v1
RP/0/0/CPU0:router(config-12vpn-bg-bd-vfi)# neighbor 10.1.1.2 pw-id 1000
RP/0/0/CPU0:router(config-12vpn-bg-bd-vfi-pw)#
```

| Commands                     | Description                                                                                                    |
|------------------------------|----------------------------------------------------------------------------------------------------|
| bridge-domain<br>(VPLS)      | Establishes a bridge domain and enters l2vpn bridge group bridge domain configuration mode.                                  |
| bridge group (VPLS)          | Creates a bridge group so that it can contain bridge domains and then assigns network interfaces to the bridge domain.       |
| 12vpn                        | Enters L2VPN configuration mode.                                                                                             |
| mpls static label (VPLS)     | Configures the MPLS static labels and the static labels for the access pseudowire configuration.                             |
| pw-class (VFI)               | Configures the pseudowire class template name to use for the pseudowire.                                                     |
| static-mac-address<br>(VPLS) | Configures the static MAC address to associate a remote MAC address with a pseudowire or any other bridge interface.         |
| vfi (VPLS)                   | Configures virtual forwarding interface (VFI) parameters and enters l2vpn bridge group bridge domain VFI configuration mode. |

## notification (VPLS)

To specify the type of notification that is sent when the number of learned MAC addresses exceeds the configured limit, use the **notification** command in 12vpn bridge group bridge domain MAC limit configuration mode. To use the notification as only a syslog entry, use the **no** form of this command.

notification {both | none | trap}

no notification {both | none | trap}

### **Syntax Description**

| both | Sends syslog and trap notifications when the action is violated. |
|------|------------------------------------------------------------------|
| none | Specifies no notification.                                       |
| trap | Sends trap notifications when the action is violated.            |

### Defaults

By default, only a syslog message is sent when the number of learned MAC addresses exceeds the maximum configured.

#### **Command Modes**

12vpn bridge group bridge domain MAC limit configuration

### **Command History**

| Release       | Modification                                                     |
|---------------|------------------------------------------------------------------|
| Release 3.7.0 | This command was introduced on the Cisco XR 12000 Series Router. |

### **Usage Guidelines**

To use this command, you must be in a user group associated with a task group that includes the proper task IDs. For detailed information about user groups and task IDs, see the *Configuring AAA Services on Cisco IOS XR Software* module of the *Cisco IOS XR System Security Configuration Guide*.

A syslog message and an SNMP is generated. Alternatively, an SNMP is generated. Finally, no notification is generated.

### Task ID

| Task ID | Operations  |
|---------|-------------|
| 12vpn   | read, write |

### **Examples**

The following example shows how both a syslog message and an SNMP trap are generated with the bridge bar and learns more MAC addresses than the configured limit:

```
RP/0/0/CPU0:router# configure
RP/0/0/CPU0:router(config)# 12vpn
RP/0/0/CPU0:router(config-12vpn)# bridge group 1
RP/0/0/CPU0:router(config-12vpn-bg)# bridge-domain bar
RP/0/0/CPU0:router(config-12vpn-bg-bd)# mac
RP/0/0/CPU0:router(config-12vpn-bg-bd-mac)# limit
RP/0/0/CPU0:router(config-12vpn-bg-bd-mac-limit)# notification both
```

| Command                 | Description                                                                                                    |
|-------------------------|----------------------------------------------------------------------------------------------------|
| action (VPLS)           | Configures the bridge behavior when the number of learned MAC addresses exceed the MAC limit configured.               |
| bridge-domain<br>(VPLS) | Establishes a bridge domain and enters l2vpn bridge group bridge domain configuration mode.                            |
| bridge group (VPLS)     | Creates a bridge group so that it can contain bridge domains and then assigns network interfaces to the bridge domain. |
| 12vpn                   | Enters L2VPN configuration mode.                                                                                       |
| mac (VPLS)              | Enters 12vpn bridge group bridge domain MAC configuration mode.                                                        |
| maximum (VPLS)          | Configures the specified action when the number of MAC addresses learned on a bridge is reached.                       |

## pw-class (VFI)

To configure the pseudowire class template name to use for the pseudowire, use the **pw-class** command in 12vpn bridge group bridge domain VFI pseudowire configuration mode. To delete the pseudowire class, use the **no** form of this command.

pw-class {class name}

**no pw-class** { class name }

### **Syntax Description**

| class name Pseudowire class name. |
|-----------------------------------|
|-----------------------------------|

### Defaults

No default behavior or values

### **Command Modes**

12vpn bridge group bridge domain VFI pseudowire configuration

### **Command History**

| Release       | Modification                                                     |
|---------------|------------------------------------------------------------------|
| Release 3.7.0 | This command was introduced on the Cisco XR 12000 Series Router. |

### **Usage Guidelines**

To use this command, you must be in a user group associated with a task group that includes the proper task IDs. For detailed information about user groups and task IDs, see the *Configuring AAA Services on Cisco IOS XR Software* module of the *Cisco IOS XR System Security Configuration Guide*.

### Task ID

| Task ID | Operations  |
|---------|-------------|
| 12vpn   | read, write |

### **Examples**

The following example shows how to attach the pseudowire class to the pseudowire:

```
RP/0/0/CPU0:router# configure
RP/0/0/CPU0:router(config)# 12vpn
RP/0/0/CPU0:router(config-12vpn)# bridge group 1
RP/0/0/CPU0:router(config-12vpn-bg)# bridge-domain bar
RP/0/0/CPU0:router(config-12vpn-bg-bd)# vfi v1
RP/0/0/CPU0:router(config-12vpn-bg-bd-vfi)# neighbor 10.1.1.2 pw-id 1000
RP/0/0/CPU0:router(config-12vpn-bg-bd-vfi-pw)# pw-class canada
```

| Commands                 | Description                                                                                                    |
|--------------------------|----------------------------------------------------------------------------------------------------|
| bridge-domain<br>(VPLS)  | Establishes a bridge domain and enters l2vpn bridge group bridge domain configuration mode.                                  |
| bridge group (VPLS)      | Creates a bridge group so that it can contain bridge domains and then assigns network interfaces to the bridge domain.       |
| l2vpn                    | Enters L2VPN configuration mode.                                                                                             |
| mpls static label (VPLS) | Configures the MPLS static labels and the static labels for the access pseudowire configuration.                             |
| neighbor (VPLS)          | Adds an access pseudowire port to a bridge domain or a pseudowire to a bridge virtual forwarding interface (VFI).            |
| vfi (VPLS)               | Configures virtual forwarding interface (VFI) parameters and enters l2vpn bridge group bridge domain VFI configuration mode. |

## show I2vpn bridge-domain (VPLS)

To display information for the bridge ports such as attachment circuits and pseudowires for the specific bridge domains, use the **show l2vpn bridge-domain** command in EXEC mode.

**show l2vpn bridge-domain** [**bd-name** bridge-domain name | **brief** | **detail** | **group** bridge-domain group name | **interface** {type interface-id} | **neighbor** IP address [**pw-id** value] | **summary**]

### **Syntax Description**

| <b>bd-name</b> bridge-domain name     | (Optional) Displays the bridges by the bridge ID. The <i>bridge-domain name</i> argument is used to name a bridge domain.                                                                                            |
|---------------------------------------|----------------------------------------------------------------------------------------------------|
| brief                                 | (Optional) Displays brief information about the bridges.                                                                                                    |
| detail                                | (Optional) Displays the output for the Layer 2 VPN (L2VPN) to indicate whether or not the MAC withdrawal feature is enabled and the number of MAC withdrawal messages that are sent or received from the pseudowire. |
| <b>group</b> bridge-domain group name | (Optional) Displays filter information on the bridge-domain group name. The <i>bridge-domain group name</i> argument is used to name the bridge domain group.                                                        |
| interface                             | (Optional) Displays the filter information for the interface on the bridge domain.                                                                                                    |
| type                                  | Interface type. For more information, use the question mark (?) online help function.                                                                                                    |
| interface-id                          | Identifies a physical interface or a virtual interface.                                                                                                    |
|                                       | <b>Note</b> Use the show interfaces command to see a list of all possible interfaces currently configured on the router.                                                                                             |
|                                       | For more information about the syntax for the router, use the question mark (?) online help function.                                                                                                    |
| neighbor IP address                   | (Optional) Displays only the bridge domain that contains the pseudowires to match the filter for the neighbor. The <i>IP address</i> argument is used to configure IP address of the neighbor.                       |
| pw-id value                           | (Optional) Displays the filter for the pseudowire ID. The range is from 1 to 4294967295.                                                                                                    |
| summary                               | (Optional) Displays the summary information for the bridge domain.                                                                                                    |

Defaults

No default behavior or values

**Command Modes** 

**EXEC** 

### **Command History**

| Release       | Modification                                                     |
|---------------|------------------------------------------------------------------|
| Release 3.7.0 | This command was introduced on the Cisco XR 12000 Series Router. |

### **Usage Guidelines**

To use this command, you must be in a user group associated with a task group that includes the proper task IDs. For detailed information about user groups and task IDs, see the *Configuring AAA Services on Cisco IOS XR Software* module of the *Cisco IOS XR System Security Configuration Guide*.

Use the **interface** keyword to display only the bridge domain that contains the specified interface as an attachment circuit. In the sample output, only the attachment circuit matches the filter that is displayed. No pseudowires are displayed.

### Task ID

| Task ID | Operations |
|---------|------------|
| 12vpn   | read       |

### **Examples**

The following sample output shows information for the bridge ports such as attachment circuits and pseudowires for the specific bridge domains:

```
RP/0/0/CPU0:router# show 12vpn bridge-domain
```

```
Bridge group: g1, bridge-domain: bd1, id: 0, state: up, ShgId: 0, MSTi: 0
  Aging: 300 s, MAC limit: 4000, Action: none, Notification: syslog
  Filter MAC addresses: 0
  ACs: 1 (1 up), VFIs: 1, PWs: 1 (1 up)
  List of ACs:
    Gi0/1/0/0, state: up, Static MAC addresses: 2, MSTi: 0 (unprotected)
  List of Access PWs:
  List of VFIs:
    VFI 1
    Neighbor 1.1.1.1 pw-id 1, state: up, Static MAC addresses: 0
```

Table 94 describes the significant fields shown in the display.

Table 94 show I2vpn bridge-domain Field Descriptions

| Field         | Description                                                                                                    |  |
|---------------|----------------------------------------------------------------------------------------------------|--|
| Bridge group  | Name of bridge domain group is displayed.                                                                                                    |  |
| bridge-domain | Name of bridge domain is displayed.                                                                                                    |  |
| id            | ID assigned to this bridge domain is displayed.                                                                                                    |  |
| state         | Current state of the bridge domain is displayed.                                                                                                    |  |
| ShgId         | ID for the default Split Horizon Group assigned to all attachment circuits and access pseudowires that are part of this bridge domain is displayed. |  |
|               | <b>Note</b> Members of the special Split Horizon Group ID 0 forwards to other members of the same SPG.                                              |  |

The following example shows sample output for a bridge named bd1:

RP/0/0/CPU0:router# show 12vpn bridge-domain bd-name bd1

```
Bridge group: g1, bridge-domain: bd1, id: 0, state: up, ShgId: 0, MSTi: 0
Aging: 300 s, MAC limit: 4000, Action: none, Notification: syslog
Filter MAC addresses: 0
ACs: 1 (1 up), VFIs: 1, PWs: 1 (1 up)
List of ACs:
   Gi0/1/0/0, state: up, Static MAC addresses: 2, MSTi: 0 (unprotected)
List of Access PWs:
```

```
List of VFIs:

VFI 1

Neighbor 1.1.1.1 pw-id 1, state: up, Static MAC addresses: 0
```

The following sample output shows brief information about the bridges:

RP/0/0/CPU0:router# show 12vpn bridge-domain brief

```
        Bridge Group/Bridge-Domain Name
        ID
        State
        Num ACs/up
        Num PWs/up

        g1/bd1
        0
        up
        1/1
        1/1
```

Table 95 describes the significant fields shown in the display.

### Table 95 show I2vpn bridge-domain brief Field Descriptions

| Field                           | Description                                                                                                    |
|---------------------------------|----------------------------------------------------------------------------------------------------|
| Bridge Group/Bridge-Domain Name | Bridge domain group name followed by the bridge domain name are displayed.                                                                  |
| ID                              | ID assigned to this bridge domain is displayed.                                                                                             |
| State                           | Current state of the bridge domain is displayed.                                                                                            |
| Num ACs/up                      | Total number of attachment circuits that are up in this bridge domain is displayed.                                                         |
| Num PWs/up                      | Total number of pseudowires that are up in this bridge domain is displayed. The count includes both VFI pseudowires and access psuedowires. |

The following sample output shows detailed information:

```
RP/0/0/CPU0:router# show 12vpn bridge-domain detail
```

```
Bridge group: g1, bridge-domain: bd1, id: 0, state: up, ShgId: 0, MSTi: 0
 MAC learning: enabled
 MAC withdraw: disabled
 Flooding:
   Broadcast & Multicast: enabled
   Unknown unicast: enabled
  MAC aging time: 300 s, Type: inactivity
 MAC limit: 4000, Action: none, Notification: syslog
 MAC limit reached: yes
  Security: disabled
  DHCPv4 snooping: disabled
 MTU: 1500
 Filter MAC addresses:
 ACs: 1 (1 up), VFIs: 1, PWs: 1 (1 up)
 List of ACs:
   AC: GigabitEthernet0/1/0/0, state is up
     Type Ethernet
     MTU 1500; XC ID 0x2000001; interworking none; MSTi 0 (unprotected)
     MAC learning: enabled
     Flooding:
       Broadcast & Multicast: enabled
       Unknown unicast: enabled
     MAC aging time: 300 s, Type: inactivity
     MAC limit: 4000, Action: none, Notification: syslog
     MAC limit reached: yes
     Security: disabled
     DHCPv4 snooping: disabled
```

```
Static MAC addresses:
     0000.0000.0000
     0001.0002.0003
   Statistics:
     packet totals: receive 3919680, send 9328
     byte totals: receive 305735040, send 15022146
List of Access PWs:
List of VFIs:
  VFT 1
    PW: neighbor 1.1.1.1, PW ID 1, state is up (established)
     PW class mpls, XC ID 0xff000001
     Encapsulation MPLS, protocol LDP
     PW type Ethernet, control word disabled, interworking none
     PW backup disable delay 0 sec
     Sequencing not set
                       Local
           MPLS
                                                      Remote
       _______
       Label
                   16003
                                                 16003
       Group ID
                   0x0
                                                 0x0
       Group 1D
Interface 1
-- 1500
                                                 1500
       Control word disabled
                                                disabled
       PW type
                  Ethernet
                                                Ethernet
       VCCV CV type 0x2
                   (LSP ping verification)
                                                (LSP ping verification)
       VCCV CC type 0x2
                                                 0x2
                  (router alert label)
                                                (router alert label)
     Create time: 12/03/2008 14:03:00 (17:17:30 ago)
     Last time status changed: 13/03/2008 05:57:58 (01:22:31 ago)
     MAC withdraw message: send 0 receive 0
     Static MAC addresses:
     Statistics:
       packet totals: receive 3918814, send 3918024
       byte totals: receive 305667492, send 321277968
   VFT Statistics:
     drops: illegal VLAN 0, illegal length 0
```

The following sample output shows that when a bridge operates in VPWS mode, the irrelevant information for MAC learning is suppressed:

```
RP/0/0/CPU0:router# show 12vpn bridge-domain detail
```

```
Bridge group: foo_group, bridge-domain: foo_bd, id: 0, state: up, ShgId: 0
 VPWS Mode
 MTU: 1500
 ACs: 1 (0 up), VFIs: 1, PWs: 2 (2 up)
 List of ACs:
   AC: GigabitEthernet0/5/1/4, state is admin down
     Type Ethernet MTU 1500; XC ID 1; interworking none
    Static MAC addresses:
     Statistics:
       packet totals: receive 0, send 0
       byte totals: receive 0, send 0
 List of VFIs:
   VFI foo_vfi
     PW: neighbor 1.1.1.1, PW ID 1, state is up (established)
       PW class not set
       Encapsulation MPLS, protocol LDP
       PW type Ethernet, control word enabled, interworking none
       Sequencing not set
                 Local
                                                     Remote
         Label
                                                     16001
```

```
Group ID unassigned
                                     unknown
   Interface siva/vfi
                                       siva/vfi
   MTI
             1500
                                        1500
   Control word enabled
                                        enabled
   PW type Ethernet
                                        Ethernet
   VCCV CV type 0x2
                                        0x2
                                        (LSP ping verification)
             (LSP ping verification)
   VCCV CC type 0x3
                                        0x3
            (control word)
                                        (control word)
             (control word)(control word)(router alert label)(router alert label)
   Create time: 25/06/2007 05:29:42 (2w0d ago)
 Last time status changed: 27/06/2007 06:50:35 (1w5d ago)
Static MAC addresses:
PW: neighbor 1.1.1.1, PW ID 2, state is up ( established )
 PW class not set
 Encapsulation MPLS, protocol LDP
 PW type Ethernet, control word enabled, interworking none
 Sequencing not set
   MPLS
             Local
   Label
             16002
                                        16002
   Group ID unassigned
                                        unknown
   Interface siva/vfi
                                        siva/vfi
   MTU
             1500
                                        1500
   Control word enabled
                                        enabled
   PW type Ethernet
                                        Ethernet
   VCCV CV type 0x2
                                        0x2
              (LSP ping verification)
                                        (LSP ping verification)
   VCCV CC type 0x3
                                        0x3
             (control word)
                                        (control word)
                                   (router alert label)
             (router alert label)
 Create time: 25/06/2007 05:29:42 (2w0d ago)
 Last time status changed: 27/06/2007 06:50:35 (1w5d ago)
Static MAC addresses:
Statistics:
 drops: illegal VLAN 0, illegal length 0
```

Table 96 describes the significant fields shown in the display.

Table 96 show I2vpn bridge-domain detail Field Descriptions

| Field         | Description                                                                                                    |  |
|---------------|----------------------------------------------------------------------------------------------------|--|
| Bridge group  | Name of bridge domain group is displayed.                                                                                                    |  |
| bridge-domain | Name of bridge domain is displayed.                                                                                                    |  |
| ID            | ID assigned to this bridge domain is displayed.                                                                                                    |  |
| state         | Current state of the bridge domain is displayed.                                                                                                    |  |
| ShgId         | ID for the default Split Horizon Group assigned to all attachment circuits and access pseudowires that are part of this bridge domain is displayed. |  |
|               | <b>Note</b> Members of the special Split Horizon Group ID 0 forwards to other members of the same SPG.                                              |  |
| MSTi          | ID for the Multiple Spanning Tree.                                                                                                    |  |

The following sample output shows filter information about the bridge-domain group named g1:

RP/0/0/CPU0:router# show 12vpn bridge-domain group g1

```
Bridge group: g1, bridge-domain: bd1, id: 0, state: up, ShgId: 0, MSTi: 0
Aging: 300 s, MAC limit: 4000, Action: none, Notification: syslog
Filter MAC addresses: 0
ACs: 1 (1 up), VFIs: 1, PWs: 1 (1 up)
List of ACs:
   Gi0/1/0/0, state: up, Static MAC addresses: 2, MSTi: 0 (unprotected)
List of Access PWs:
List of VFIs:
   VFI 1
   Neighbor 1.1.1.1 pw-id 1, state: up, Static MAC addresses: 0
```

The following sample output shows display the filter information for the interface on the bridge domain:

RP/0/0/CPU0:router# show 12vpn bridge-domain interface gigabitEthernet 0/1/0/0

```
Bridge group: g1, bridge-domain: bd1, id: 0, state: up, ShgId: 0, MSTi: 0
Aging: 300 s, MAC limit: 4000, Action: none, Notification: syslog
Filter MAC addresses: 0
ACs: 1 (1 up), VFIs: 1, PWs: 1 (1 up)
List of ACs:
    Gi0/1/0/0, state: up, Static MAC addresses: 2, MSTi: 0 (unprotected)
```

The following sample output shows that the bridge domain contains the pseudowires to match the filter for the neighbor:

```
RP/0/0/CPU0:router# show 12vpn bridge-domain neighbor 1.1.1.1
```

```
Bridge group: g1, bridge-domain: bd1, id: 0, state: up, ShgId: 0, MSTi: 0
Aging: 300 s, MAC limit: 4000, Action: none, Notification: syslog
Filter MAC addresses: 0
ACs: 1 (1 up), VFIs: 1, PWs: 1 (1 up)
List of Access PWs:
List of VFIs:
    VFI 1
    Neighbor 1.1.1.1 pw-id 1, state: up, Static MAC addresses: 0
```

The following sample output shows the summary information for the bridge domain:

RP/0/0/CPU0:router# show 12vpn bridge-domain summary

```
Number of groups: 1, bridge-domains: 1, Up: 1, Shutdown: 0
Number of ACs: 1 Up: 1, Down: 0
Number of PWs: 1 Up: 1, Down: 0
```

Table 97 describes the significant fields shown in the display.

Table 97 show I2vpn bridge-domain summary Field Descriptions

| Field Description |                                                                   |
|-------------------|-------------------------------------------------------------------|
| Number of groups  | Number of configured bridge domain groups is displayed.           |
| bridge-domains    | Number of configured bridge domains is displayed.                 |
| Shutdown          | Number of bridge domains that are in Shutdown state is displayed. |

Table 97 show I2vpn bridge-domain summary Field Descriptions (continued)

| Field         | Description                                                                                                    |
|---------------|----------------------------------------------------------------------------------------------------|
| Number of ACs | Number of attachment circuits that are in Up state and Down state are displayed.                                                     |
| Number of PWs | Number of pseudowires that are in Up state and Down state are displayed. This includes the VFI pseudowire and the access pseudowire. |

| Command                                | Description                                                             |
|----------------------------------------|-------------------------------------------------------------------------|
| clear l2vpn<br>bridge-domain<br>(VPLS) | Clears the MAC addresses and restarts the bridge domains on the router. |

# show I2vpn forwarding bridge-domain (VPLS)

To display information on the bridge that is used by the forwarding layer, use the **show l2vpn forwarding bridge-domain** command in EXEC mode.

show l2vpn forwarding bridge-domain [bridge-domain-name] {detail | hardware {egress |
 ingress}} {location node-id}

# **Syntax Description**

| bridge-domain-name | (Optional) Name of a bridge domain.                                                                                                    |  |
|--------------------|----------------------------------------------------------------------------------------------------|--|
| detail             | Displays all the detailed information on the attachment circuits and pseudowires.                                                                  |  |
| hardware           | Displays the hardware location entry.                                                                                                    |  |
| egress             | Reads information from the egress PSE.                                                                                                    |  |
| ingress            | Reads information from the ingress PSE.                                                                                                    |  |
| location node-id   | Displays the bridge-domain information for the specified location. The <i>node-id</i> argument is entered in the <i>rack/slot/module</i> notation. |  |

**Defaults** 

No default behavior or values

## **Command Modes**

**EXEC** 

# **Command History**

| Release       | Modification                                                     |
|---------------|------------------------------------------------------------------|
| Release 3.7.0 | This command was introduced on the Cisco XR 12000 Series Router. |

# **Usage Guidelines**

To use this command, you must be in a user group associated with a task group that includes the proper task IDs. For detailed information about user groups and task IDs, see the *Configuring AAA Services on Cisco IOS XR Software* module of the *Cisco IOS XR System Security Configuration Guide*.

For each bridge, you can display summary information about the number of bridge ports, number of MAC addresses, and so forth.

The **hardware** keyword displays detailed information, and is meant for field investigation by a specialized Cisco engineer.

## **Task ID**

| Task ID | Operations |
|---------|------------|
| 12vpn   | read       |

# **Examples**

The following sample output shows bridge-domain information for location 0/1/CPU0:

RP/0/0/CPU0:router# show l2vpn forwarding bridge-domain location 0/1/CPU0

```
ID
                                       Ports addr Flooding Learning State
Bridge-Domain Name
g1:bd1
Bridge-domain name: g1:bd1, id: 0, state: up
MAC learning: enabled
Flooding:
  Broadcast & Multicast: enabled
  Unknown unicast: enabled
MAC aging time: 300 s, Type: inactivity
MAC limit: 4000, Action: none, Notification: syslog
MAC limit reached: yes
 Security: disabled
DHCPv4 snooping: profile not known on this node
Bridge MTU: 1500 bytes
Number of bridge ports: 2
 Number of MAC addresses: 65536
Multi-spanning tree instance: 0
  GigabitEthernet0/1/0/0, state: oper up
   Number of MAC: 32770
    Sent(Packets/Bytes): 0/21838568
   Received (Packets/Bytes): 5704781/444972918
  Nbor 1.1.1.1 pw-id 1
   Number of MAC: 32766
    Sent(Packets/Bytes): 0/0
    Received(Packets/Bytes): 5703987/444910986
                 2
                        65536 Enabled Enabled UP
```

The following sample output shows detailed information for hardware location 0/1/CPU0 from the egress pse:

RP/0/0/CPU0:router# show 12vpn forwarding bridge-domain hardware egress detail location 0/1/CPU0

```
Bridge-domain name: g1:bd1, id: 0, state: up
MAC learning: enabled
Flooding:
  Broadcast & Multicast: enabled
  Unknown unicast: enabled
MAC aging time: 300 s, Type: inactivity
MAC limit: 4000, Action: none, Notification: syslog
MAC limit reached: yes
Security: disabled
DHCPv4 snooping: profile not known on this node
Bridge MTU: 1500 bytes
Number of bridge ports: 2
Number of MAC addresses: 65536
Multi-spanning tree instance: 0
======= GSR HW Information =========
          SHG-TX rewrite details
HW Rewrite 0 Detail :
   ______
   Rewrite HW Address : 0x00060000
```

```
packets 0 bytes 0
Raw data:
[ 0x04018180 04018190 040181a0 040181b0 ]
[ 0x04018170 00000000 80360000 000bfff4 ]
[ 0x0000000 00000000 00000000 00000000 ]
_____
        SHG-TX encap details
outer_etype:
outer_vlan_id:
                        0
gather_profile:
inner_vlan_id:
so_12_len_adjust:
       SHG-TX mgid details
_____
      Base MGIDs for default mgid
base_mgid[0]:
                    0x0003fffb
base_mgid[1]:
                    0x0003fffb
                   0x0003fffb
base_mgid[2]:
                   0x0003fffb
base_mgid[3]:
base_mgid[4]:
                   0x0003fffb
base_mgid[5]:
                   0x0003fffb
base_mgid[6]:
base_mgid[7]:
                   0x0003fffb
                    0x0003fffb
     MGID Entries for default mgid
         0
16384
1
0x00000000
oi[0]:
oq[0]:
xc_id[0]:
mgid_idx[0]: 0x00000000
next_mgid[0]: 0x00000000
VMR 0 Details
_____
vmrid: 0x5f002010
Result 0x32003000
______
 GigabitEthernet0/1/0/0, state: oper up
   Number of MAC: 32770
   Sent(Packets/Bytes): 749/22989834
   Received(Packets/Bytes): 5732104/447104112
========= GSR HW Information ==========
       BP-TX-AC rewrite details
BP is local
BP L2 Uidb Details
12fwd_enabled:
                         true
plim enabled:
                         true
12fwd_type:
12_ac_type:
                         0
xconn_id:
                         0
bridge_id:
                         0
```

Cisco IOS XR MPLS Command Reference

```
shg id:
unicast flooding enabled:
multicast flooding enabled:
broadcast flooding enabled: 0
mac learning enabled:
Is AC Port mode?:
                    0
_____
HW Rewrite 0 Detail :
   Rewrite HW Address : 0x59eff314
   packets 0 bytes 0
   HFA Bits 0x0 gp 0 mtu 1580 (REW)
   OI 0x3fffc OutputQ 0 Output-port 0x36 local_outputq 0x0
Raw data:
[ 0x00000000 0036062c 0003fffc 00000000 ]
[ 0x00000000 00000000 0d103600 00000010 ]
BP OI/OQ Details
_____
       0x00000000 oq[0]
0x00000000 oq[1]
0x00000000 oq[2]
                                      16384
oi[0]:
                                     65535
oi[1]:
                    oq[2]
oq[3]
oq[4]
oq[5]
oi[2]:
oi[3]:
         0x00000000
                                     65535
         0x00000000
oi[4]:
                                      65535
         0x00000000
oi[5]:
                                      65535
                     oq[6]
       0x00000000
0x00000000
oi[6]:
                                      65535
oi[7]:
                        oq[7]
                                       65535
_____
Sram table entry details
sram_data: 0xa000400c
Nbor 1.1.1.1 pw-id 1
   Number of MAC: 32766
   Sent(Packets/Bytes): 0/0
   Received(Packets/Bytes): 5731250/447037500
======== GSR HW Information =========
_____
       BP-TX-AC rewrite details
BP OI/OQ Details
_____
        0x00000000 oq[0]
0x00000000 oq[1]
0x00000000 oq[2]
0x00000000 oq[3]
0x00000000 oq[4]
oi[0]:
                                     65535
                                     65535
oi[1]:
oi[2]:
                                     65535
oi[3]:
oi[4]:
                                      65535
          0x00000000
oi[5]:
                       oq[5]
                                      65535
           0x00000000
                                      65535
oi[6]:
                        oq[6]
oi[7]:
          0x00000000
                         oq[7]
                                       65535
BP Encap Info
_____
mac_length: 0
mac_string:
egress_slot: 2
num_tags: 1
          {16001, }
tags:
```

if\_handle: 0x03000500

The following sample output shows the bridge-domain information for the specified location:

RP/0/0/CPU0:router# show 12vpn forwarding bridge-domain g1:bd1 location 0/1/CPU0

| Bridge-Domain Name | ID | Ports | addr  | Flooding | Learning | State |
|--------------------|----|-------|-------|----------|----------|-------|
|                    |    |       |       |          |          |       |
| g1:bd1             | 0  | 2     | 65536 | Enabled  | Enabled  | UP    |

Table 98 describes the significant fields shown in the display.

# Table 98 show I2vpn forwarding bridge-domain Field Descriptions

| Field              | Description                                                                        |
|--------------------|------------------------------------------------------------------------------------|
| Bridge-Domain Name | Name of bridge domain is displayed.                                                |
| Bridge ID          | ID assigned to this bridge domain is displayed.                                    |
| Ports              | Number of ports that are part of this bridge domain is displayed.                  |
| MAC Addr           | Number of MAC addresses that are learned on this bridge domain is displayed.       |
| Flooding           | Flooding of packets are displayed if they are enabled on this bridge domain.       |
| Learning           | Learning of MAC addresses are displayed if they are enabled on this bridge domain. |
| State              | Current state of the bridge domain is displayed.                                   |

| Command                             | Description                                           |
|-------------------------------------|-------------------------------------------------------|
| show 12vpn<br>forwarding            | Displays the summary information for the MAC address. |
| bridge-domain<br>mac-address (VPLS) |                                                       |

# show I2vpn forwarding bridge-domain mac-address (VPLS)

To display the summary information for the MAC address, use the **show l2vpn forwarding bridge-domain mac-address** command in EXEC mode.

**show l2vpn forwarding bridge-domain** [bridge-domain-name] **mac-address** {MAC address | **detail** | **hardware** {**egress** | **ingress**} | **interface** type instance | **neighbor** address {**pw-id**} pw-id}} {**location** node-id}

# **Syntax Description**

| bridge-domain-name | (Optional) Name of a bridge domain.                                                                                                    |  |  |
|--------------------|----------------------------------------------------------------------------------------------------|--|--|
| MAC address        | MAC address.                                                                                                    |  |  |
| detail             | Displays detailed information for the MAC address.                                                                                                    |  |  |
| hardware           | Reads information from the hardware.                                                                                                    |  |  |
| egress             | Reads information from the egress PSE.                                                                                                    |  |  |
| ingress            | Reads information from the ingress PSE.                                                                                                    |  |  |
| interface          | Displays the match for the attachment circuit subinterface.                                                                                                    |  |  |
| type               | Interface type. For more information, use the question mark (?) online help function.                                                                                                    |  |  |
| instance           | Either a physical interface instance or a virtual interface instance as follows:                                                                                                    |  |  |
|                    | • Physical interface instance. Naming notation is <i>rack/slot/module/port</i> and a slash between values is required as part of the notation.                                                                  |  |  |
|                    | - rack: Chassis number of the rack.                                                                                                    |  |  |
|                    | - <i>slot</i> : Physical slot number of the modular services card or line card.                                                                                                    |  |  |
|                    | <ul> <li>module: Module number. A physical layer interface module<br/>(PLIM) is always 0.</li> </ul>                                                                                                    |  |  |
|                    | <ul> <li>port: Physical port number of the interface.</li> </ul>                                                                                                    |  |  |
|                    | Note In references to a Management Ethernet interface located on a route processor card, the physical slot number is alphanumeric (RP0 or RP1) and the module is CPU0.  Example: interface MgmtEth0/RP1/CPU0/0. |  |  |
|                    | • Virtual interface instance. Number range varies depending on interface type.                                                                                                    |  |  |
|                    | For more information about the syntax for the router, use the question mark (?) online help function.                                                                                                    |  |  |
| neighbor address   | Displays the match for the neighbor IP address.                                                                                                    |  |  |
| pw-id pw-id        | Displays the match for the pseudowire ID.                                                                                                    |  |  |
| location node-id   | Displays the bridge-domain information for the MAC address of the specified location. The <i>node-id</i> argument is entered in the <i>rack/slot/module</i> notation.                                           |  |  |
|                    |                                                                                                    |  |  |

Defaults

No default behavior or values

## **Command Modes**

**EXEC** 

# **Command History**

| Release       | Modification                                                     |
|---------------|------------------------------------------------------------------|
| Release 3.7.0 | This command was introduced on the Cisco XR 12000 Series Router. |

# Usage Guidelines

To use this command, you must be in a user group associated with a task group that includes the proper task IDs. For detailed information about user groups and task IDs, see the *Configuring AAA Services on Cisco IOS XR Software* module of the *Cisco IOS XR System Security Configuration Guide*.

## Task ID

| Task ID | Operations |
|---------|------------|
| 12vpn   | read       |

# **Examples**

The following sample output shows the specified location of the bridge-domain name g1:bd1 for the MAC address:

RP/0/0/CPU0:router# show 12vpn forwarding bridge-domain g1:bd1 location 0/1/CPU0

Davidao

|                    | br rage |       | MAC   |          |          |       |
|--------------------|---------|-------|-------|----------|----------|-------|
| Bridge-Domain Name | ID      | Ports | addr  | Flooding | Learning | State |
|                    |         |       |       |          |          |       |
| g1:bd1             | 0       | 2     | 65536 | Enabled  | Enabled  | UP    |

The following sample output shows the list of MAC addresses that are learned on a specified bridge and summary information for the addresses:

RP/0/0/CPU0:router# show 12vpn forwarding bridge-domain mac-address location 0/1/CPU0

| Mac Address    |         | Learned from/Filtered on |          | -            |
|----------------|---------|--------------------------|----------|--------------|
| 0000.0000.0000 |         |                          | N/A      |              |
| 0000.0001.0101 | dynamic | Gi0/1/0/0                | 0/1/CPU0 | 0d 0h 2m 22s |
| 0000.0001.0102 | dynamic | Gi0/1/0/0                | 0/1/CPU0 | 0d 0h 2m 22s |
| 0000.0001.0103 | dynamic | Gi0/1/0/0                | 0/1/CPU0 | 0d 0h 2m 22s |
| 0000.0001.0104 | dynamic | Gi0/1/0/0                | 0/1/CPU0 | 0d 0h 2m 22s |
| 0000.0001.0105 | dynamic | Gi0/1/0/0                | 0/1/CPU0 | 0d 0h 2m 22s |
| 0000.0001.0106 | dynamic | Gi0/1/0/0                | 0/1/CPU0 | 0d 0h 2m 22s |
| 0000.0001.0107 | dynamic | Gi0/1/0/0                | 0/1/CPU0 | 0d 0h 2m 22s |
| 0000.0001.0108 | dynamic | Gi0/1/0/0                | 0/1/CPU0 | 0d 0h 2m 22s |
| 0000.0001.0109 | dynamic | Gi0/1/0/0                | 0/1/CPU0 | 0d 0h 2m 22s |
| 0000.0001.010a | dynamic | Gi0/1/0/0                | 0/1/CPU0 | 0d 0h 2m 22s |
| 0000.0001.010b | dynamic | Gi0/1/0/0                | 0/1/CPU0 | 0d 0h 2m 22s |
| 0000.0001.010c | dynamic | Gi0/1/0/0                | 0/1/CPU0 | 0d 0h 2m 22s |
| 0000.0001.010d | dynamic | Gi0/1/0/0                | 0/1/CPU0 | 0d 0h 2m 22s |
| 0000.0001.010e | dynamic | Gi0/1/0/0                | 0/1/CPU0 | 0d 0h 2m 22s |
| 0000.0001.010f | dynamic | Gi0/1/0/0                | 0/1/CPU0 | 0d 0h 2m 22s |
| 0000.0001.0110 | dynamic | Gi0/1/0/0                | 0/1/CPU0 | 0d 0h 2m 22s |
| 0000.0001.0111 | dynamic | Gi0/1/0/0                | 0/1/CPU0 | 0d 0h 2m 22s |
| 0000.0001.0112 | dynamic | Gi0/1/0/0                | 0/1/CPU0 | 0d 0h 2m 22s |
|                |         |                          |          |              |

The following sample output shows the MAC address on a specified interface on a specified bridge:

RP/0/0/CPU0:router# show l2vpn forwarding bridge-domain g1:bd1 mac-address 1.2.3 location 0/1/CPU0

The following sample output shows the hardware information from the egress pse:

 $\label{lem:reduced} \mbox{RP/0/O/CPU0:} router \# \ \mbox{show 12vpn forwarding bridge-domain g1:bd1 mac-address hardware egress location 0/1/CPU0}$ 

| Mac Address    | Туре    | Learned from/Filtered on | LC learned | Age          |
|----------------|---------|--------------------------|------------|--------------|
| 0000.0000.0000 | static  | Gi0/1/0/0                | N/A        | N/A          |
| 0000.0001.0101 | dynamic | Gi0/1/0/0                | 0/1/CPU0   | 0d 0h 2m 24s |
| 0000.0001.0102 | dynamic | Gi0/1/0/0                | 0/1/CPU0   | 0d 0h 2m 24s |
| 0000.0001.0103 | dynamic | Gi0/1/0/0                | 0/1/CPU0   | 0d 0h 2m 24s |
| 0000.0001.0104 | dynamic | Gi0/1/0/0                | 0/1/CPU0   | 0d 0h 2m 24s |
| 0000.0001.0105 | dynamic | Gi0/1/0/0                | 0/1/CPU0   | 0d 0h 2m 24s |
| 0000.0001.0106 | dynamic | Gi0/1/0/0                | 0/1/CPU0   | 0d 0h 2m 24s |
| 0000.0001.0107 | dynamic | Gi0/1/0/0                | 0/1/CPU0   | 0d 0h 2m 24s |
| 0000.0001.0108 | dynamic | Gi0/1/0/0                | 0/1/CPU0   | 0d 0h 2m 24s |
| 0000.0001.0109 | dynamic | Gi0/1/0/0                | 0/1/CPU0   | 0d 0h 2m 24s |
| 0000.0001.010a | dynamic | Gi0/1/0/0                | 0/1/CPU0   | 0d 0h 2m 24s |
| 0000.0001.010b | dynamic | Gi0/1/0/0                | 0/1/CPU0   | 0d 0h 2m 24s |
| 0000.0001.010c | dynamic | Gi0/1/0/0                | 0/1/CPU0   | 0d 0h 2m 24s |
| 0000.0001.010d | dynamic | Gi0/1/0/0                | 0/1/CPU0   | 0d 0h 2m 24s |
| 0000.0001.010e | dynamic | Gi0/1/0/0                | 0/1/CPU0   | 0d 0h 2m 24s |
| 0000.0001.010f | dynamic | Gi0/1/0/0                | 0/1/CPU0   | 0d 0h 2m 24s |
| 0000.0001.0110 | dynamic | Gi0/1/0/0                | 0/1/CPU0   | 0d 0h 2m 24s |
| 0000.0001.0111 | dynamic | Gi0/1/0/0                | 0/1/CPU0   | 0d 0h 2m 24s |
| 0000.0001.0112 | dynamic | Gi0/1/0/0                | 0/1/CPU0   | 0d 0h 2m 24s |
| 0000.0001.0113 | dynamic | Gi0/1/0/0                | 0/1/CPU0   | 0d 0h 2m 24s |
| 0000.0001.0114 | dynamic | Gi0/1/0/0                | 0/1/CPU0   | 0d 0h 2m 24s |
|                |         |                          |            |              |

The following sample output shows the MAC addresses that are learned on a specified pseudowire on a specified bridge:

RP/0/0/CPU0:router# show l2vpn forwarding bridge-domain mac-address neighbor 1.1.1.1 pw-id 1 location 0/1/CPU0

| Mac Address    | Туре    | Learned : | from/Filtered on | LC learned | Age | 9  |    |     |
|----------------|---------|-----------|------------------|------------|-----|----|----|-----|
| 0000.0003.0101 | dynamic | 1.1.1.1,  | 1                | 0/1/CPU0   | 0d  | 0h | 0m | 30s |
| 0000.0003.0102 | dynamic | 1.1.1.1,  | 1                | 0/1/CPU0   | 0d  | 0h | 0m | 30s |
| 0000.0003.0103 | dynamic | 1.1.1.1,  | 1                | 0/1/CPU0   | 0d  | 0h | 0m | 30s |
| 0000.0003.0104 | dynamic | 1.1.1.1,  | 1                | 0/1/CPU0   | 0d  | 0h | 0m | 30s |
| 0000.0003.0105 | dynamic | 1.1.1.1,  | 1                | 0/1/CPU0   | 0d  | 0h | 0m | 30s |
| 0000.0003.0106 | dynamic | 1.1.1.1,  | 1                | 0/1/CPU0   | 0d  | 0h | 0m | 30s |
| 0000.0003.0107 | dynamic | 1.1.1.1,  | 1                | 0/1/CPU0   | 0d  | 0h | 0m | 30s |
| 0000.0003.0108 | dynamic | 1.1.1.1,  | 1                | 0/1/CPU0   | 0d  | 0h | 0m | 30s |
| 0000.0003.0109 | dynamic | 1.1.1.1,  | 1                | 0/1/CPU0   | 0d  | 0h | 0m | 30s |
| 0000.0003.010a | dynamic | 1.1.1.1,  | 1                | 0/1/CPU0   | 0d  | 0h | 0m | 30s |
| 0000.0003.010b | dynamic | 1.1.1.1,  | 1                | 0/1/CPU0   | 0d  | 0h | 0m | 30s |
| 0000.0003.010c | dynamic | 1.1.1.1,  | 1                | 0/1/CPU0   | 0d  | 0h | 0m | 30s |
| 0000.0003.010d | dynamic | 1.1.1.1,  | 1                | 0/1/CPU0   | 0d  | 0h | 0m | 30s |
| 0000.0003.010e | dynamic | 1.1.1.1,  | 1                | 0/1/CPU0   | 0d  | 0h | 0m | 30s |
| 0000.0003.010f | dynamic | 1.1.1.1,  | 1                | 0/1/CPU0   | 0d  | 0h | 0m | 30s |
| 0000.0003.0110 | dynamic | 1.1.1.1,  | 1                | 0/1/CPU0   | 0d  | 0h | 0m | 30s |
| 0000.0003.0111 | dynamic | 1.1.1.1,  | 1                | 0/1/CPU0   | 0d  | 0h | 0m | 30s |
|                |         |           |                  |            |     |    |    |     |

```
      0000.0003.0112 dynamic 1.1.1.1, 1
      0/1/CPU0
      0d 0h 0m 30s

      0000.0003.0113 dynamic 1.1.1.1, 1
      0/1/CPU0
      0d 0h 0m 30s

      0000.0003.0114 dynamic 1.1.1.1, 1
      0/1/CPU0
      0d 0h 0m 30s

      0000.0003.0115 dynamic 1.1.1.1, 1
      0/1/CPU0
      0d 0h 0m 30s
```

The following sample output shows the detailed information for MAC addresses that are learned on a specified interface and on specified bridge of a specified interface card. The sample output lists all the MAC addresses, the learned location, and the current age.

| Mac Address    | Туре    | Learned from/Filtered on | LC learned | Age          |
|----------------|---------|--------------------------|------------|--------------|
| 0000.0000.0000 | static  | Gi0/1/0/0                | N/A        | N/A          |
| 0000.0001.0101 | dynamic | Gi0/1/0/0                | 0/1/CPU0   | 0d 0h 2m 14s |
| 0000.0001.0102 | dynamic | Gi0/1/0/0                | 0/1/CPU0   | 0d 0h 2m 14s |
| 0000.0001.0103 | dynamic | Gi0/1/0/0                | 0/1/CPU0   | 0d 0h 2m 14s |
| 0000.0001.0104 | dynamic | Gi0/1/0/0                | 0/1/CPU0   | 0d 0h 2m 14s |
| 0000.0001.0105 | dynamic | Gi0/1/0/0                | 0/1/CPU0   | 0d 0h 2m 14s |
| 0000.0001.0106 | dynamic | Gi0/1/0/0                | 0/1/CPU0   | 0d 0h 2m 14s |
| 0000.0001.0107 | dynamic | Gi0/1/0/0                | 0/1/CPU0   | 0d 0h 2m 14s |
| 0000.0001.0108 | dynamic | Gi0/1/0/0                | 0/1/CPU0   | 0d 0h 2m 14s |
| 0000.0001.0109 | dynamic | Gi0/1/0/0                | 0/1/CPU0   | 0d 0h 2m 14s |
| 0000.0001.010a | dynamic | Gi0/1/0/0                | 0/1/CPU0   | 0d 0h 2m 14s |
| 0000.0001.010b | dynamic | Gi0/1/0/0                | 0/1/CPU0   | 0d 0h 2m 14s |
| 0000.0001.010c | dynamic | Gi0/1/0/0                | 0/1/CPU0   | 0d 0h 2m 14s |
| 0000.0001.010d | dynamic | Gi0/1/0/0                | 0/1/CPU0   | 0d 0h 2m 14s |
| 0000.0001.010e | dynamic | Gi0/1/0/0                | 0/1/CPU0   | 0d 0h 2m 14s |
| 0000.0001.010f | dynamic | Gi0/1/0/0                | 0/1/CPU0   | 0d 0h 2m 14s |
| 0000.0001.0110 | dynamic | Gi0/1/0/0                | 0/1/CPU0   | 0d 0h 2m 14s |
| 0000.0001.0111 | dynamic | Gi0/1/0/0                | 0/1/CPU0   | 0d 0h 2m 14s |
| 0000.0001.0112 | dynamic | Gi0/1/0/0                | 0/1/CPU0   | 0d 0h 2m 14s |
| 0000.0001.0113 | dynamic | Gi0/1/0/0                | 0/1/CPU0   | 0d 0h 2m 14s |
| 0000.0001.0114 | dynamic | Gi0/1/0/0                | 0/1/CPU0   | 0d 0h 2m 14s |
|                |         |                          |            |              |

| Command                                             | Description                                    |
|-----------------------------------------------------|------------------------------------------------|
| show l2vpn<br>forwarding<br>bridge-domain<br>(VPLS) | Displays the list of bridges by the bridge ID. |

# shutdown (Bridge Domain)

To shut down a bridge domain to bring the bridge and all attachment circuits and pseudowires under it to admin down state, use the **shutdown** command in 12vpn bridge group bridge domain configuration mode. To re-enable the bridge domain, use the **no** form of this command.

#### shutdown

#### no shutdown

# **Syntax Description**

This command has no arguments or keywords.

Defaults

By default, the bridge is not shutdown.

## **Command Modes**

12vpn bridge group bridge domain configuration

# **Command History**

| Release       | Modification                                                     |
|---------------|------------------------------------------------------------------|
| Release 3.7.0 | This command was introduced on the Cisco XR 12000 Series Router. |

# **Usage Guidelines**

To use this command, you must be in a user group associated with a task group that includes the proper task IDs. For detailed information about user groups and task IDs, see the *Configuring AAA Services on Cisco IOS XR Software* module of the *Cisco IOS XR System Security Configuration Guide*.

When a bridge domain is disabled, all VFIs associated with the bridge domain are disabled. You can still attach or detach members to or from the bridge domain as well as the VFIs associated with the bridge domain.

## Task ID

| Task ID | Operations  |
|---------|-------------|
| 12vpn   | read, write |

# Examples

The following example shows how to disable the bridge domain named bar:

RP/0/0/CPU0:router# configure
RP/0/0/CPU0:router(config)# 12vpn
RP/0/0/CPU0:router(config-12vpn)# bridge group 1
RP/0/0/CPU0:router(config-12vpn-bg)# bridge-domain bar
RP/0/0/CPU0:router(config-12vpn-bg-bd)# shutdown

| Commands                | Description                                                                                                    |
|-------------------------|----------------------------------------------------------------------------------------------------|
| bridge-domain<br>(VPLS) | Establishes a bridge domain and enters l2vpn bridge group bridge domain configuration mode.                            |
| bridge group (VPLS)     | Creates a bridge group so that it can contain bridge domains and then assigns network interfaces to the bridge domain. |
| 12vpn                   | Enters L2VPN configuration mode.                                                                                       |

# shutdown (VFI)

To disable virtual forwarding interface (VFI), use the **shutdown** command in l2vpn bridge group bridge domain VFI configuration mode. To re-enable VFI, use the **no** form of this command.

## shutdown

#### no shutdown

## **Syntax Description**

This command has no arguments or keywords.

Defaults

By default, the VFI is not shutdown.

# **Command Modes**

12vpn bridge group bridge domain VFI configuration

# **Command History**

| Release       | Modification                                                     |
|---------------|------------------------------------------------------------------|
| Release 3.7.0 | This command was introduced on the Cisco XR 12000 Series Router. |

## **Usage Guidelines**

To use this command, you must be in a user group associated with a task group that includes the proper task IDs. For detailed information about user groups and task IDs, see the *Configuring AAA Services on Cisco IOS XR Software* module of the *Cisco IOS XR System Security Configuration Guide*.

## Task ID

| Task ID | Operations  |
|---------|-------------|
| 12vpn   | read, write |

# Examples

The following example shows how to disable VFI:

RP/0/0/CPU0:router# configure
RP/0/0/CPU0:router(config)# 12vpn
RP/0/0/CPU0:router(config-12vpn)# bridge group 1
RP/0/0/CPU0:router(config-12vpn-bg)# bridge-domain bar
RP/0/0/CPU0:router(config-12vpn-bg-bd)# vfi v1
RP/0/0/CPU0:router(config-12vpn-bg-bd-vfi)# shutdown

| Commands                | Description                                                                                                    |
|-------------------------|----------------------------------------------------------------------------------------------------|
| bridge-domain<br>(VPLS) | Establishes a bridge domain and enters l2vpn bridge group bridge domain configuration mode.                            |
| bridge group (VPLS)     | Creates a bridge group so that it can contain bridge domains and then assigns network interfaces to the bridge domain. |

| Commands                 | Description                                                                                                    |
|--------------------------|----------------------------------------------------------------------------------------------------|
| l2vpn                    | Enters L2VPN configuration mode.                                                                                  |
| mpls static label (VPLS) | Configures the MPLS static labels and the static labels for the access pseudowire configuration.                  |
| neighbor (VPLS)          | Adds an access pseudowire port to a bridge domain or a pseudowire to a bridge virtual forwarding interface (VFI). |

# static-address (VPLS)

To add static entries to the MAC address for filtering, use the **static-address** command in 12vpn bridge group bridge domain MAC configuration mode. To remove entries profiled by the combination of a specified entry information, use the **no** form of this command.

static -address {MAC address} {drop}

**no static -address** {MAC address} {**drop**}

# Syntax Description

| MAC address | Static MAC address that is used to filter on the bridge domain. |
|-------------|-----------------------------------------------------------------|
| drop        | Drops all traffic that is going to the configured MAC address.  |

**Defaults** 

No static MAC address is configured.

#### **Command Modes**

12vpn bridge group bridge domain MAC configuration

# **Command History**

| Release       | Modification                                                     |
|---------------|------------------------------------------------------------------|
| Release 3.7.0 | This command was introduced on the Cisco XR 12000 Series Router. |

# **Usage Guidelines**

To use this command, you must be in a user group associated with a task group that includes the proper task IDs. For detailed information about user groups and task IDs, see the *Configuring AAA Services on Cisco IOS XR Software* module of the *Cisco IOS XR System Security Configuration Guide*.

# Task ID

| Task ID | Operations  |
|---------|-------------|
| 12vpn   | read, write |

#### **Examples**

The following example shows how to add static MAC entries in l2vpn bridge group bridge domain MAC configuration mode. This entry causes all packets with destination MAC address 1.1.1 to be dropped.

RP/0/0/CPU0:router# configure
RP/0/0/CPU0:router(config)# 12vpn
RP/0/0/CPU0:router(config-12vpn)# bridge group 1
RP/0/0/CPU0:router(config-12vpn-bg)# bridge-domain bar
RP/0/0/CPU0:router(config-12vpn-bg-bd)# mac
RP/0/0/CPU0:router(config-12vpn-bg-bd-mac)# static-address 1.1.1 drop

| Command                 | Description                                                                                                    |
|-------------------------|----------------------------------------------------------------------------------------------------|
| bridge-domain<br>(VPLS) | Establishes a bridge domain and enters l2vpn bridge group bridge domain configuration mode.                            |
| bridge group (VPLS)     | Creates a bridge group so that it can contain bridge domains and then assigns network interfaces to the bridge domain. |
| 12vpn                   | Enters L2VPN configuration mode.                                                                                       |
| mac (VPLS)              | Enters 12vpn bridge group bridge domain MAC configuration mode.                                                        |

# static-mac-address (VPLS)

To configure the static MAC address to associate a remote MAC address with a pseudowire or any other bridge interface, use the **static-mac-address** command in the appropriate 12vpn bridge group bridge domain configuration submode. To disable this feature, use the **no** form of this command.

static-mac-address {MAC address}

no static-mac-address {MAC address}

# **Syntax Description**

| MAC address   | Static address to add to the MAC address.  |
|---------------|--------------------------------------------|
| MIAL adaress  | Static address to add to the MAL address   |
| mil C aaaress | blatic address to add to the wife address. |

#### **Defaults**

No default behavior or values

#### **Command Modes**

12vpn bridge group bridge domain VFI pseudowire configuration

12vpn bridge group bridge domain attachment circuit configuration

#### **Command History**

| Release       | Modification                                                     |
|---------------|------------------------------------------------------------------|
| Release 3.7.0 | This command was introduced on the Cisco XR 12000 Series Router. |

## **Usage Guidelines**

To use this command, you must be in a user group associated with a task group that includes the proper task IDs. For detailed information about user groups and task IDs, see the *Configuring AAA Services on Cisco IOS XR Software* module of the *Cisco IOS XR System Security Configuration Guide*.

# Task ID

| Task ID | Operations  |
|---------|-------------|
| 12vpn   | read, write |

# **Examples**

The following example shows how to associate a remote MAC address with a pseudowire:

```
RP/0/0/CPU0:router# configure
RP/0/0/CPU0:router(config)# 12vpn
RP/0/0/CPU0:router(config-12vpn)# bridge group 1
RP/0/0/CPU0:router(config-12vpn-bg)# bridge-domain bar
RP/0/0/CPU0:router(config-12vpn-bg-bd)# vfi model
RP/0/0/CPU0:router(config-12vpn-bg-bd-vfi)# neighbor 10.1.1.2 pw-id 1000
RP/0/0/CPU0:router(config-12vpn-bg-bd-vfi-pw)# static-mac-address 1.1.1
```

The following example shows how to associate a GigabitEthernet interface from a bridge domain to static MAC address 1.1.1:

```
RP/0/0/CPU0RP/0/0/CPU0:router# configure
RP/0/0/CPU0:router(config)# 12vpn
RP/0/0/CPU0:router(config-12vpn)# bridge group 1
RP/0/0/CPU0:router(config-12vpn-bg)# bridge-domain bar
```

```
RP/0/0/CPU0:router(config-l2vpn-bg-bd)# interface GigabitEthernet 0/1/0/0
RP/0/0/CPU0:router(config-l2vpn-bg-bd-ac)# static-mac-address 1.1.1
```

The following example shows how to associate an access pseudowire to static MAC address 2.2.2:

```
RP/0/0/CPU0RP/0/0/CPU0:router# configure
RP/0/0/CPU0:router(config)# 12vpn
RP/0/0/CPU0:router(config-l2vpn)# bridge group 1
RP/0/0/CPU0:router(config-l2vpn-bg)# bridge-domain bar
RP/0/0/CPU0:router(config-l2vpn-bg-bd)# neighbor 10.1.1.2 pw-id 2000
RP/0/0/CPU0:router(config-l2vpn-bg-bd-pw)# static-mac-address 2.2.2
```

| Commands                 | Description                                                                                                    |
|--------------------------|----------------------------------------------------------------------------------------------------|
| bridge-domain<br>(VPLS)  | Establishes a bridge domain and enters l2vpn bridge group bridge domain configuration mode.                                  |
| bridge group (VPLS)      | Creates a bridge group so that it can contain bridge domains and then assigns network interfaces to the bridge domain.       |
| l2vpn                    | Enters L2VPN configuration mode.                                                                                             |
| mpls static label (VPLS) | Configures the MPLS static labels and the static labels for the access pseudowire configuration.                             |
| neighbor (VPLS)          | Adds an access pseudowire port to a bridge domain or a pseudowire to a bridge virtual forwarding interface (VFI).            |
| vfi (VPLS)               | Configures virtual forwarding interface (VFI) parameters and enters l2vpn bridge group bridge domain VFI configuration mode. |

# time (VPLS)

To configure the maximum aging time, use the **time** command in 12vpn bridge group bridge domain MAC aging configuration mode. To disable this feature, use the **no** form of this command.

time {seconds}

**no time** { seconds }

# **Syntax Description**

| seconds | MAC address table entry maximum age. The range is from 120 to 1000000     |
|---------|---------------------------------------------------------------------------|
|         | seconds. Aging time is counted from the last time that the switch saw the |
|         | MAC address. The default value is 300 seconds.                            |

Defaults

seconds: 300

#### **Command Modes**

12vpn bridge group bridge domain MAC aging configuration

## **Command History**

| Release       | Modification                                                     |
|---------------|------------------------------------------------------------------|
| Release 3.7.0 | This command was introduced on the Cisco XR 12000 Series Router. |

# **Usage Guidelines**

To use this command, you must be in a user group associated with a task group that includes the proper task IDs. For detailed information about user groups and task IDs, see the *Configuring AAA Services on Cisco IOS XR Software* module of the *Cisco IOS XR System Security Configuration Guide*.

If no packets are received from the MAC address for the duration of the maximum aging time, the dynamic MAC entry previously learned is removed from the forwarding table.

#### Task ID

| Task ID | Operations  |
|---------|-------------|
| 12vpn   | read, write |

# **Examples**

The following example shows how to increase the maximum aging time to 600 seconds. After 600 seconds of inactivity from a MAC address, the MAC address is removed form the forwarding table.

RP/0/0/CPU0:router# configure
RP/0/0/CPU0:router(config)# 12vpn
RP/0/0/CPU0:router(config-12vpn)# bridge group 1
RP/0/0/CPU0:router(config-12vpn-bg)# bridge-domain bar
RP/0/0/CPU0:router(config-12vpn-bg-bd)# mac
RP/0/0/CPU0:router(config-12vpn-bg-bd-mac)# aging
RP/0/0/CPU0:router(config-12vpn-bg-bd-mac-aging)# time 600

| Commands                | Description                                                                                                    |
|-------------------------|----------------------------------------------------------------------------------------------------|
| aging (VPLS)            | Enters MAC aging configuration submode to set the aging parameters such as time and type.                              |
| bridge-domain<br>(VPLS) | Establishes a bridge domain and enters l2vpn bridge group bridge domain configuration mode.                            |
| bridge group (VPLS)     | Creates a bridge group so that it can contain bridge domains and then assigns network interfaces to the bridge domain. |
| 12vpn                   | Enters L2VPN configuration mode.                                                                                       |
| mac (VPLS)              | Enters 12vpn bridge group bridge domain MAC configuration mode.                                                        |
| type (VPLS)             | Configures the type for MAC address aging.                                                                             |

# type (VPLS)

To configure the type for MAC address aging, use the **type** command in 12vpn bridge group bridge domain MAC aging configuration mode. To disable this feature, use the **no** form of this command.

type {absolute | inactivity}

no type {absolute | inactivity}

# **Syntax Description**

| absolute   | Configures the absolute aging type.   |  |  |
|------------|---------------------------------------|--|--|
| inactivity | Configures the inactivity aging type. |  |  |

#### Defaults

By default, the inactivity type is configured.

#### **Command Modes**

12vpn bridge group bridge domain MAC aging configuration

# **Command History**

| Release       | Modification                                                     |  |  |
|---------------|------------------------------------------------------------------|--|--|
| Release 3.7.0 | This command was introduced on the Cisco XR 12000 Series Router. |  |  |

# **Usage Guidelines**

To use this command, you must be in a user group associated with a task group that includes the proper task IDs. For detailed information about user groups and task IDs, see the *Configuring AAA Services on Cisco IOS XR Software* module of the *Cisco IOS XR System Security Configuration Guide*.

In general, the type is set to inactivity. With an inactivity type configuration, a MAC address is removed from the forwarding table after the MAC address is inactive for the configured aging time.

With an absolute type configuration, a MAC address is always removed from the forwarding table after the aging time has elapsed once it is initially learned.

## Task ID

| Task ID | Operations  |
|---------|-------------|
| 12vpn   | read, write |

## **Examples**

The following example shows how to configure the MAC address aging type to absolute for every member of the bridge domain named bar:

```
RP/0/0/CPU0:router# configure
RP/0/0/CPU0:router(config)# 12vpn
RP/0/0/CPU0:router(config-12vpn)# bridge group 1
RP/0/0/CPU0:router(config-12vpn-bg)# bridge-domain bar
RP/0/0/CPU0:router(config-12vpn-bg-bd)# mac
RP/0/0/CPU0:router(config-12vpn-bg-bd-mac)# aging
RP/0/0/CPU0:router(config-12vpn-bg-bd-mac-aging)# type absolute
```

| Commands                | Description                                                                                                    |
|-------------------------|----------------------------------------------------------------------------------------------------|
| aging (VPLS)            | Enters MAC aging configuration submode to set the aging parameters such as time and type.                              |
| bridge-domain<br>(VPLS) | Establishes a bridge domain and enters l2vpn bridge group bridge domain configuration mode.                            |
| bridge group (VPLS)     | Creates a bridge group so that it can contain bridge domains and then assigns network interfaces to the bridge domain. |
| l2vpn                   | Enters L2VPN configuration mode.                                                                                       |
| mac (VPLS)              | Enters 12vpn bridge group bridge domain MAC configuration mode.                                                        |
| time (VPLS)             | Configures the maximum aging time.                                                                                     |

# vfi (VPLS)

To configure virtual forwarding interface (VFI) parameters and to enter 12vpn bridge group bridge domain VFI configuration mode, use the **vfi** command in 12vpn bridge group bridge domain configuration mode. To remove all configurations that are made under the specified VFI, use the **no** form of this command.

**vfi** {*vfi name*}

**no vfi** {*vfi name*}

## **Syntax Description**

| vi | fi name | Name | of | the | specified | virtual | forward | ing | interface | _ |
|----|---------|------|----|-----|-----------|---------|---------|-----|-----------|---|
|    |         |      |    |     |           |         |         |     |           |   |

**Defaults** 

No default behavior or values

**Command Modes** 

12vpn bridge group bridge domain configuration

## **Command History**

| Release       | Modification                                                     |  |  |
|---------------|------------------------------------------------------------------|--|--|
| Release 3.7.0 | This command was introduced on the Cisco XR 12000 Series Router. |  |  |

#### **Usage Guidelines**

To use this command, you must be in a user group associated with a task group that includes the proper task IDs. For detailed information about user groups and task IDs, see the *Configuring AAA Services on Cisco IOS XR Software* module of the *Cisco IOS XR System Security Configuration Guide*.

Use the vfi command to enter 12vpn bridge group bridge domain VFI configuration mode.

On the Cisco XR 12000 Series Router, you cannot configure a pseudowire directly under a bridge domain. Therefore, a psuedowire must be configured under a VFI, which is configured under a bridge domain.

## Task ID

| Task ID | Operations  |
|---------|-------------|
| 12vpn   | read, write |

## **Examples**

The following example shows how to create a VFI:

RP/0/0/CPU0:router# configure
RP/0/0/CPU0:router(config)# 12vpn
RP/0/0/CPU0:router(config-12vpn)# bridge group 1
RP/0/0/CPU0:router(config-12vpn-bg)# bridge-domain bar
RP/0/0/CPU0:router(config-12vpn-bg-bd)# vfi v1
RP/0/0/CPU0:router(config-12vpn-bg-bd-vfi)#

| Commands                 | Description                                                                                                    |
|--------------------------|----------------------------------------------------------------------------------------------------|
| bridge-domain<br>(VPLS)  | Establishes a bridge domain and enters 12vpn bridge group bridge domain configuration mode.                            |
| bridge group (VPLS)      | Creates a bridge group so that it can contain bridge domains and then assigns network interfaces to the bridge domain. |
| 12vpn                    | Enters L2VPN configuration mode.                                                                                       |
| mpls static label (VPLS) | Configures the MPLS static labels and the static labels for the access pseudowire configuration.                       |
| neighbor (VPLS)          | Adds an access pseudowire port to a bridge domain or a pseudowire to a bridge virtual forwarding interface (VFI).      |

# withdrawal (VPLS)

To enable MAC address withdrawal for a specified bridge domain, use the **withdrawal** command in 12vpn bridge group bridge domain MAC configuration mode. To disable this feature, use the **no** form of this command.

#### withdrawal

#### no withdrawal

# **Syntax Description**

This command has no arguments or keywords.

Defaults

By default, MAC address withdrawal is disabled.

## **Command Modes**

12vpn bridge group bridge domain MAC configuration

## **Command History**

| Release       | Modification                                                     |  |  |
|---------------|------------------------------------------------------------------|--|--|
| Release 3.7.0 | This command was introduced on the Cisco XR 12000 Series Router. |  |  |

# **Usage Guidelines**

To use this command, you must be in a user group associated with a task group that includes the proper task IDs. For detailed information about user groups and task IDs, see the *Configuring AAA Services on Cisco IOS XR Software* module of the *Cisco IOS XR System Security Configuration Guide*.

Cisco IOS XR supports only the wildcard MAC address withdrawal.

## Task ID

| Task ID | Operations  |
|---------|-------------|
| 12vpn   | read, write |

# Examples

The following example shows how to enable MAC withdrawal:

RP/0/0/CPU0:router# configure
RP/0/0/CPU0:router(config)# 12vpn
RP/0/0/CPU0:router(config-12vpn)# bridge group 1
RP/0/0/CPU0:router(config-12vpn-bg)# bridge-domain bar
RP/0/0/CPU0:router(config-12vpn-bg-bd)# mac
RP/0/0/CPU0:router(config-12vpn-bg-bd-mac)# withdrawa1

| Command                 | Description                                                                                                    |
|-------------------------|----------------------------------------------------------------------------------------------------|
| bridge-domain<br>(VPLS) | Establishes a bridge domain and enters l2vpn bridge group bridge domain configuration mode.                            |
| bridge group (VPLS)     | Creates a bridge group so that it can contain bridge domains and then assigns network interfaces to the bridge domain. |
| 12vpn                   | Enters L2VPN configuration mode.                                                                                       |
| mac (VPLS)              | Enters 12vpn bridge group bridge domain MAC configuration mode.                                                        |

withdrawal (VPLS)

Cisco IOS XR MPLS Command Reference